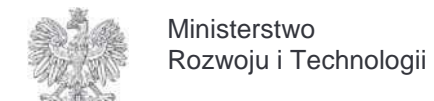

# **Instrukcja wypełniania wniosku**

**CEIDG-1 [do wersji wniosku 2.1.1]**

# **Spis treści**

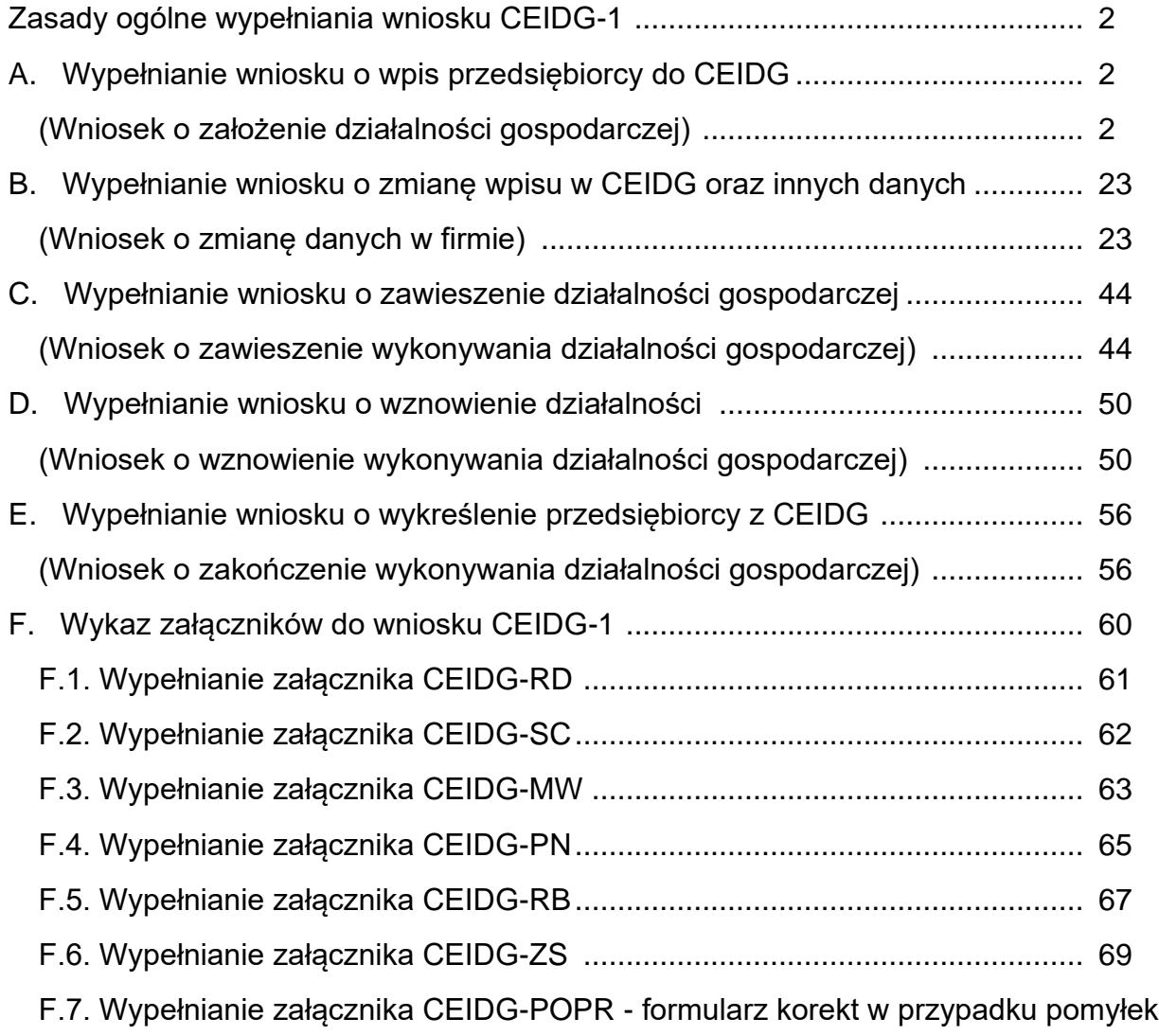

[przy wypełnianiu części wniosku o wpis do ewidencji działalności gospodarczej .. 72](#page-77-0)

# <span id="page-0-0"></span>**Zasady ogólne wypełniania wniosku CEIDG-1**

Instrukcja przeznaczona jest do wypełniania wniosku o wpis, zmianę, zawieszenie, wznowienie i zakończenie działalności gospodarczej do Centralnej Ewidencji i Informacji o Działalności Gospodarczej (CEIDG). Wniosek w wersji papierowej wypełnij czytelnie, drukowanymi literami oraz zgodnie ze stanem faktycznym bez poprawek i skreśleń. Daty wpisz w formacie dd-mm-rrrr.

Sekcje i pola oznaczone symbolem:

- $1)$  są wymagane we wniosku o wpis (rejestrację) do CEIDG
- 2) są wymagane dane przy zmianie wpisu.

Składając wniosek o wpis zaznacz wypełniane sekcje przez wpisanie znaku **X** w kwadrat znajdujący się przy numerze sekcji.

Składając wniosek o zmianę wpisu zaznacz sekcje i pola, w których dane podlegają aktualizacji przez wpisanie znaku **X** w kwadrat znajdujący się przy numerze sekcji.

Rejestracja w CEIDG i wszelkie zmiany we wpisie są **bezpłatne.**

# <span id="page-1-0"></span>**A. Wypełnianie wniosku o wpis przedsiębiorcy do CEIDG**

# <span id="page-1-1"></span>**(Wniosek o założenie działalności gospodarczej)**

CEIDG-1 Wniosek do Centralnej Ewidencji i Informacji o Działalności Gospodarczej jest pierwszym wnioskiem, który składasz jak przedsiębiorca. Zawiera dane i informacje, których wypełnienie jest obowiązkowe. Sekcje i pola oznaczone symbolem 1) są wymagane. Wypełnij go czytelnie, drukowanymi literami oraz zgodnie ze stanem faktycznym. Zaznacz wypełniane sekcje przez wpisanie znaku **X** w kwadrat znajdujący się przy numerze sekcji. Daty wpisz w formacie dd-mm-rrrr.

Twój wpis pojawi się w bazie przedsiębiorców w ciągu 1 dnia roboczego od podpisania wniosku (dla obywateli Unii Europejskiej), lub w ciągu 30 dni od podpisania wniosku (dla osób spoza Unii).

Na podstawie wniosku CEIDG-1, uzyskasz numer NIP i REGON oraz zostaniesz automatycznie zgłoszony do KRUS albo odpowiednio do ZUS jako płatnik składek na ubezpieczenia społeczne i zdrowotne. Zostaniesz również zgłoszony do urzędu skarbowego jako podatnik.

**Płatnik składek** na ubezpieczenia to osoba odpowiedzialna za obliczenie składek w prawidłowej wysokości i ich wpłacenie do ZUS, na przykład: płatnikiem składek za pracownika jest pracodawca.

Jeśli wybierzesz ubezpieczenie w ZUS musisz jeszcze zgłosić się do ubezpieczeń. Zrobisz to dołączając do wniosku formularze **ZUS ZZA** lub **ZUS ZUA**. Możesz dodatkowo zgłosić

do ubezpieczenia członków swojej rodziny dołączając do wniosku CEIDG-1 (formularz **ZUS ZCNA**) oraz pracowników twojej firmy (formularz ZUS ZUA lub ZZA).

**Ubezpieczony** to osoba objęta co najmniej jednym z ubezpieczeń społecznych.

Jeśli wybierzesz, że masz obowiązkowe ubezpieczenie społeczne i zdrowotne opłacane za granicą, musisz dostarczyć do właściwego oddziału ZUS w Polsce dokument potwierdzający takie ubezpieczenie.

Do wniosku o wpis możesz też dołączyć dodatkowe formularze dotyczące podatków, które zostaną przekazane do właściwych urzędów skarbowych:

• **VAT-R** (jeśli chcesz się zarejestrować jako podatnik VAT lub zaktualizować poprzednie zgłoszenie).

Aby poprawnie wypełnić wniosek CEIDG-1 uzupełnij co najmniej wymienione niżej sekcje. Na formularzu papierowym są one oznaczone symbolem <sup>12</sup>. Pozostałe sekcje wypełnij tylko, jeśli cię dotyczą.

- REGON
- Rodzaj dokumentu tożsamości
- Seria i numer dokumentu tożsamości (**Dokument tożsamości to: dowód osobisty,**

#### **paszport albo mDowód (dokument mObywatel).**

- Posiadane obywatelstwa
- **3. Adres zamieszkania**
- **5. Dane firmy**
	- Nazwa firmy przedsiębiorcy
	- Nazwa skrócona
	- Data rozpoczęcia działalności

#### **1 Rodzaj wniosku**

#### **2 Dane wnioskodawcy**

- Płeć
- Nazwisko
- Imię
- Imię ojca
- Imię matki
- Miejsce urodzenia
- PESEL
- Data urodzenia
- NIP

• Przewidywana liczba pracujących

## **5.1. Rodzaje działalności gospodarczej wg PKD 2007**

- Przeważający kod PKD
- **6. Adres do doręczeń**
- **7. Stałe miejsce wykonywania działalności gospodarczej**
- **9**. **Podlegam obowiązkowemu ubezpieczeniu** (zaznacz tylko jedno pole):
	- Zakład Ubezpieczeń Społecznych
	- Kasa Rolniczego Ubezpieczenia Społecznego
	- Jestem ubezpieczony za granicą
- **9.1. Zgłoszenie do ZUS** (jeśli wybrano ZUS)
	- Data powstania obowiązku opłacania składek ZUS
- **9.2. Oświadczenia na potrzeby KRUS** (jeśli wybrano KRUS)

**10. Oświadczenie** - dotyczące braku zakazu całkowitego wykonywania działalności gospodarczej oraz posiadania tytułu prawnego do nieruchomości, których adresy są wpisywane do CEIDG.

#### **14. Urząd skarbowy**

Objaśnienie sposobu wypełniania wniosku o wpis przedsiębiorcy do CEIDG:

**Miejsce i data złożenia wniosku** - sekcję wypełni urzędnik przyjmujący twój wniosek.

- **Wniosek złożony przez**  urzędnik zweryfikuje, kto składa wniosek. Jeśli składasz go sam jako przedsiębiorca to wniosek zostanie oznaczony jako składany przez: "Przedsiębiorcę". Jeśli wniosek składasz jako inna osoba uprawniona na przykład: pełnomocnik wnioskodawcy, opiekun lub kurator to wniosek zostanie oznaczony jako składany przez: "Osobę uprawnioną".
- **Data złożenia wniosku**  to data wpływu wniosku do urzędu.
- **Nazwa urzędu**  w tym miejscu zostanie przystawiona pieczęć z nazwą urzędu, w którym składany jest wniosek.

Możesz złożyć wniosek w dowolnym urzędzie gminy w Polsce. Wniosek do urzędu gminy możesz wysłać także pocztą, jednak wtedy twój podpis pod nim musi być potwierdzony notarialnie.

W przypadku wniosku składanego elektronicznie będzie to data podpisania wniosku za pomocą profilu zaufanego lub podpisu kwalifikowanego. Datą złożenia wniosku nie jest data wypełnienia przez internet tzw. wniosku roboczego nieopatrzonego podpisem elektronicznym/profilem zaufanym.

- **1. Rodzaj wniosku**  zaznacz: "Wniosek o wpis do CEIDG".
- **2. Dane wnioskodawcy / przedsiębiorcy**
	- **Płeć**  zaznacz swoją płeć.
	- **Nazwisko**  wpisz swoje nazwisko, zgodnie z pisownią w dokumencie tożsamości. Jeśli jesteś cudzoziemcem i nie masz pewności, jaką pisownię wybrać - wpisz dane

zgodnie z dokumentem tożsamości.

- **Imię**  wpisz swoje imię, zgodnie z pisownią w dokumencie tożsamości.
- **Nazwisko rodowe**  wpisz swoje nazwisko odnotowane w akcie urodzenia. Nie uzupełniaj, jeśli od urodzenia masz to samo nazwisko.
- **Drugie imię**  wpisz swoje drugie imię (jeśli je posiadasz).
- **Imię ojca**  wpisz imię ojca.
- **Imię matki**  wpisz imię matki.
- **Miejsce urodzenia**  wpisz swoje miejsce urodzenia (zgodnie z danymi w dokumencie tożsamości).
- **PESEL**  podaj swój numer PESEL. Jeśli jesteś cudzoziemcem i nie masz nadanego numeru PESEL - zaznacz: "Nie posiadam".
- **Data urodzenia**  jest obowiązkowa dla osób, które nie posiadają numeru PESEL. Jeśli podano numer PESEL, nie wpisuj daty urodzenia.
- **NIP** podaj swój numer NIP. Jeśli nie masz numeru NIP zaznacz: "Nie posiadam". Wniosek o wpis do CEIDG będzie jednocześnie wnioskiem o jego nadanie. Po zarejestrowaniu działalności gospodarczej NIP zostanie ci nadany i umieszczony w twoim wpisie w CEIDG automatycznie. Sprawdzisz go odnajdując swój wpis w wyszukiwarce CEIDG.
- **REGON**  podaj swój numer REGON. Jeśli nie masz numeru REGON zaznacz: "Nie posiadam". GUS uzupełni numer REGON w ciągu 7 dni od pojawienia się wpisu w CEIDG.
- **Rodzaj dokumentu tożsamości**  zaznacz jaki masz dokument tożsamości. Jeśli jesteś obywatelem Polski, możesz posłużyć się dowodem osobistym,paszportem lub mDowodem (dokument mObywatel)Jeśli jesteś obcokrajowcem - możesz podać dane paszportu lub innego dokumentu tożsamości: tymczasowego dowodu osobistego, tymczasowego zaświadczenia tożsamości, dokumentu tożsamości wydanego w twoim kraju, karty stałego pobytu, karty pobytu czasowego. Karta Polaka, prawo jazdy czy legitymacja studencka nie są dokumentami tożsamości i nie możesz ich użyć do założenia firmy.
	- o **Nazwa dokumentu**  wypełnij, jeśli, jak obcokrajowiec, posługujesz się innym dokumentem niż paszport i zaznaczono: "Inny" jako rodzaj dokumentu tożsamości.
	- o **Seria i numer**  wpisz serię i numer swojego dokumentu tożsamości.
- **Posiadane obywatelstwa**  jeśli masz polskie obywatelstwo lub nie masz żadnego obywatelstwa - zaznacz odpowiednio: "Polskie" albo "Nie posiadam żadnego obywatelstwa". Jeśli masz inne obywatelstwo niż polskie, wpisz jako:
	- o **Inne -** wszystkie posiadane obywatelstwa.

**2.1. Status cudzoziemca** - zaznacz, jeśli jesteś cudzoziemcem spoza Unii Europejskiej, spełniającym wymogi dla założenia działalności gospodarczej w Polsce wymienione

w art. 4 ust. 2 lub ust. 4 lub ust. 5 ustawy o zasadach uczestnictwa przedsiębiorców zagranicznych i innych osób zagranicznych w obrocie gospodarczym na terytorium Rzeczypospolitej Polskiej.

**2.2. Dane dokumentu potwierdzającego status cudzoziemca** - wpisz dane zgodnie z kartą pobytu/kartą Polaka lub z wizą zawierającą adnotację "Poland Business Harbour".

- **Sygnatura dokumentu**  wpisz numer np. karty pobytu/karty Polaka.
- **Organ wydający dokument**  wpisz nazwę organu, który wydał twój dokument (na przykład: wojewoda).
- **Data wydania dokumentu**  wpisz datę wydania karty pobytu/karty Polaka.

Jeśli składasz wniosek w urzędzie gminy - weź ze sobą oryginał lub urzędowo (notarialnie) uwierzytelnioną kopię dokumentu potwierdzającego status cudzoziemca. Jeśli jako cudzoziemiec, masz jeden ze statusów pobytowych np. pobyt stały, zezwolenie na pobyt rezydenta długoterminowego Unii Europejskiej, status uchodźcy, ochronę uzupełniającą, zgodę na pobyt ze względów humanitarnych lub zgodę na pobyt tolerowany, możesz zamiast decyzji okazać Kartę Polaka - jeśli ją posiadasz. W przypadku pobytów czasowych możesz okazać decyzję pobytową. Jeśli posiadasz zezwolenie na pobyt czasowy i pozostajesz w związku małżeńskim zawartym z obywatelem polskim zamieszkałym w Polsce do potwierdzenia swojego statusu pobytowego, możesz przedstawić akt stanu cywilnego potwierdzający zawarcie małżeństwa oraz dokument potwierdzający obywatelstwo małżonka (np. jego dowód osobisty). Urzędnik zeskanuje okazany dokument i dołączy jego skan do twojego wniosku. Załączony dokument umożliwi przeprowadzenie weryfikacji, a to oznacza szybsze dokonanie wpisu

Pamiętaj, aby podczas składania wniosku elektronicznie (podpisania go profilem zaufanym lub podpisem kwalifikowanym) dołączyć skan opisanych dokumentów. Wniosek bez załączonych dokumentów pobytowych zostanie odrzucony, jako niekompletny.

do CEIDG.

Nie musisz dołączać dokumentu potwierdzającego status cudzoziemca do wniosku CEIDG-1, jeśli jesteś obywatelem państw Unii Europejskiej, Norwegii, Islandii, Liechtensteinu, Szwajcarii lub Stanów Zjednoczonych Ameryki.

**3. Adres zamieszkania** - podaj swoje faktyczne miejsce zamieszkania (nie zameldowania). Może to być adres polski (wtedy zadecyduje o przynależności do urzędu skarbowego) lub zagraniczny. Ten adres nie jest publikowany we wpisie CEIDG, zostanie jedynie przekazany do wiadomości urzędu skarbowego, ZUS/KRUS oraz GUS.

Adres musi być aktualny i zgodny ze stanem rzeczywistym. Na ten adres będziesz otrzymywać korespondencję z urzędu skarbowego (jeśli nie wybierzesz formy elektronicznej).

Nie zapomnij o aktualizacji informacji adresowych w ciągu 7 dni od dnia zmiany adresu zamieszkania (np. na skutek przeprowadzki). W tym celu złóż wniosek o zmianę wpisu w CEIDG.

Aby wpisać adres wypełnij:

- **Kraj**
- **Kod pocztowy**
- **Miejscowość**
- **Ulica**
- **Numer nieruchomości**
- **Numer lokalu**
- **Województwo**
- **Powiat**
- **Gmina/Dzielnica**
- **Opis nietypowego miejsca**

Jeśli mieszkasz w mieście na prawach powiatu, to jako **Powiat** wpisz nazwę miasta, a nie przymiotnik od niego pochodzący, na przykład: powiat dla miasta Poznania to "Poznań", nie "poznański".

W przypadku wskazania adresu poza terytorium Polski, pola: Województwo, Powiat, Gmina/Dzielnica pozostaw niewypełnione. Jeśli adresem jest adres na terenie Stanów Zjednoczonych nazwę Stanu wpisz w pole: Województwo.

W opisie nietypowego miejsca możesz podać dodatkowe informacje dotyczące adresu i doprecyzować dokładnie położenie nieruchomości na przykład: budynek ma dodatkową numerację, osobne wejście itd.

- **4. Dane do kontaktu**  tu możesz, ale nie musisz, podać swoje dane kontaktowe:
	- **Telefon**
	- **Adres e-mail**
		- **Strona WWW**
	- **Inna forma kontaktu**

Możesz podać wszystkie dane lub niektóre z nich. Jeżeli nie chcesz, aby dane kontaktowe twojej firmy zostały opublikowane we wpisie i były dostępne dla wszystkich zainteresowanych w wyszukiwarce przedsiębiorców, zaznacz: "Sprzeciwiam się udostępnianiu danych kontaktowych w CEIDG". Jeśli zaznaczysz sprzeciw, dane kontaktowe zostaną udostępnione wyłącznie urzędom, dla celów kontaktu w sprawach

związanych z twoją działalnością gospodarczą.

Sprzeciw możesz wyrazić i odwołać w dowolnym momencie. Zaznaczenie sprzeciwu spowoduje ukrycie wszystkich podanych danych i usunie je z historii wpisu. Podane dane zawsze możesz też usunąć z CEIDG składając wniosek o zmianę wpisu.

- **5. Dane firmy**  podaj podstawowe dane dotyczące twojej działalności gospodarczej.
	- **Nazwa firmy przedsiębiorcy**  wpisz nazwę firmy, jaką chcesz się posługiwać w obrocie gospodarczym. Nazwa musi zawierać co najmniej twoje imię i nazwisko oddzielone spacją. Możliwe jest dodanie do nazwy firmy innych elementów, na przykład: określających profil działalności - Jan Kowalski dorabianie kluczy.

#### **Nazwa firmy przedsiębiorcy**

- może mieć maksymalnie 512 znaków, w tym: litery (małe i duże), cyfry, spacje i znaki specjalne (przecinki, kropki, nawiasy, myślniki, ukośniki, symbole itd.)
- powinna się odróżniać dostatecznie od firm innych przedsiębiorców prowadzących działalność na tym samym rynku
- nie może wprowadzać w błąd, w szczególności co do osoby przedsiębiorcy, przedmiotu działalności przedsiębiorcy, miejsca działalności, źródeł zaopatrzenia.

Jako przedsiębiorca jednoosobowy możesz mieć tylko **jedną** nazwę. Nazwa odnosi się do całości wykonywanej przez ciebie działalności gospodarczej. Nie możesz jej zatem utożsamiać

z nazwą poszczególnych miejsc (placówek handlowych czy produkcyjnych), w których prowadzisz działalność czy też rodzajów wykonywanej działalności gospodarczej (na przykład: sklep z częściami samochodowymi oraz warsztat naprawy pojazdów).

Wpis w CEIDG dotyczy ciebie jako przedsiębiorcy, a jako osoba fizyczna możesz jednocześnie prowadzić tylko jedną firmę w formie jednoosobowej działalności gospodarczej.

W sytuacji, gdy chcesz prowadzić działalność gospodarczą w wielu branżach lub w kilku spółkach cywilnych, dla których trudno jest wybrać wspólną nazwę, najlepiej jako nazwę firmy wpisz swoje imię i nazwisko.

W przypadku przedsiębiorcy prowadzącego działalność gospodarczą jedynie na podstawie umowy spółki cywilnej, nazwa przedsiębiorcy może zawierać:

- a) imię i nazwisko (na przykład: "Jan Kowalski")
- b) imię i nazwisko wspólnik spółki cywilnej (na przykład: "Jan Kowalski wspólnik spółki cywilnej")
- c) imię i nazwisko wspólnik spółki cywilnej oraz nazwa spółki bez nazwisk pozostałych osób (na przykład: "Jan Kowalski - wspólnik spółki cywilnej DentMed".
- **Nazwa skrócona**  pod tą nazwą twoja firma będzie widoczna w ZUS. Nie musi zawierać imienia i nazwiska. Jej długość jest ograniczona do 31 znaków. Jeśli jako nazwę skróconą wpiszesz imię i nazwisko to będziesz mieć pewność, że na dokumentach z ZUS pojawią się dane spójne z wpisem w CEIDG.
- **Data rozpoczęcia działalności**  podaj dzień rozpoczęcia działalności gospodarczej. Masz obowiązek wpisać datę zgodną z prawdą. Możesz wpisać wsteczną, bieżącą lub przyszłą datę. Przed wybraniem wstecznej daty rozpoczęcia działalności upewnij się w instytucji ubezpieczeniowej (ZUS, KRUS) oraz urzędzie skarbowym, czy nie spowoduje to konieczności dodatkowych działań na przykład: składania wymaganych deklaracji, oświadczeń lub sprawozdań po terminie.

Jeśli składasz wniosek o wpis do CEIDG z uwagi na przekroczenie limitu przychodów uprawniającego do prowadzenia działalności nierejestrowej (inaczej:

nieewidencjonowanej), jako datę rozpoczęcia działalności wpisz dzień, w którym nastąpiło to przekroczenie. Pamiętaj, że wniosek o wpis do CEIDG trzeba złożyć w terminie 7 dni od dnia, w którym twoje przychody przekroczyły limit określony dla działalności nierejestrowej.

Jeśli chcesz być podatnikiem VAT, zgłoszenie rejestracyjne VAT- R złóż najpóźniej w dniu poprzedzającym dzień rozpoczęcia sprzedaży towarów lub świadczenia usług objętych VAT.

Jeśli starasz się o dofinansowanie - ustal z właściwą instytucją termin na złożenie wniosku o dofinansowanie oraz datę rozpoczęcia działalności, którą masz podać na wniosku. Niektóre programy wymagają, aby wpis w CEIDG pojawił się w określonym terminie i uzależniają od tego przyznanie środków.

• **Przewidywana liczba pracujących** - wpisz planowaną liczbę zatrudnionych osób, do których zaliczasz się ty, jako właściciel, członkowie twojej rodziny zgłoszeni do ubezpieczenia jako osoby współpracujące oraz wszyscy zatrudnieni na umowę o pracę.

**5.1. Rodzaje działalności gospodarczej wg PKD 2007** (5 znaków). Podaj jeden kod główny - przeważający i pozostałe kody określające twoją działalność gospodarczą. Nie powtarzaj kodu głównego w pozostałych polach.

• **Przeważający kod PKD** - podaj kod PKD, który przewidujesz jako źródło największych przychodów twojej działalności. Tylko jeden kod PKD możesz wpisać jako przeważający.

Jeśli jest to jedyny rodzaj prowadzonej działalności, pozostałe pola pozostaw puste. W innym przypadku kolejnymi właściwymi kodami PKD uzupełnij dalsze pola.

Sprawdź kody PKD na [Biznes.gov.pl/pl/tabela-pkd.](http://biznes.gov.pl/pl/tabela-pkd) Nie ma ograniczeń w liczbie kodów PKD. W CEIDG powinny się znaleźć tylko te kody PKD, które faktycznie określają to, co robisz. Nie wpisuj kodów "na zapas". Możesz je aktualizować w dowolnym momencie, masz na to 7 dni od momentu, kiedy zaczniesz lub przestaniesz ich używać.

#### W razie potrzeby zgłoszenia większej liczby kodów wypełnij formularz CEIDG-RD.

**6. Adres do doręczeń** - wpisz adres do doręczeń. Na ten adres będziesz otrzymywać pisma urzędowe dotyczące działalności gospodarczej. Adres powinien być aktualny i zgodny ze stanem rzeczywistym. Możesz wskazać adres polski lub państw członkowskich Unii Europejskiej oraz Liechtensteinu, Norwegii, Islandii, Szwajcarii, a także posługiwać się skrytką pocztową. Opcja doręczenia pism na skrytkę pocztową jest możliwa tylko na terenie Polski. Regularnie odbieraj korespondencję - niektóre pisma po awizowaniu, nawet jeśli nie zostaną odebrane - będą uznane za doręczone, jeśli zostały wysłane na adres do doręczeń wskazany w CEIDG. Nie zapomnij o aktualizacji tego adresu w CEIDG w ciągu 7 dni od dnia jego zmiany. W tym celu skorzystaj z wniosku o zmianę wpisu w CEIDG.

Adres do doręczeń będzie w wyszukiwarce przedsiębiorców widoczny dla każdego. Masz obowiązek posiadać tytuł prawny do lokalu, którego adres podajesz w tej sekcji. Najczęściej spotykanymi tytułami prawnymi do nieruchomości są: prawo własności, prawo użytkowania wieczystego, użytkowanie, dzierżawa, najem.

Aby wpisać adres wypełnij:

- **Kraj**
- **Kod pocztowy**
- **Miejscowość**
- **Ulica**
- **Numer nieruchomości**
- **Numer lokalu**
- **Adresat**  wpisz nazwę odbiorcy, która będzie widoczna na kopertach pocztowych (na przykład: twoje imię i nazwisko, nazwa firmy). Jeśli podano skrytkę pocztową wpisz nazwę placówki pocztowej.
- **Skrytka pocztowa**  wpisz miejscowość, nazwę placówki pocztowej i numer skrytki
- **Województwo**
- **Powiat**
- **Gmina/Dzielnica**

Jako **Powiat** dla miasta na prawach powiatu wpisz nazwę miasta, a nie przymiotnik od niego pochodzący, na przykład: powiat dla miasta Poznania to "Poznań", nie "poznański".

W przypadku wskazania adresu poza terytorium Polski, pola: Województwo, Powiat, Gmina/Dzielnica pozostaw niewypełnione. Jeśli adresem jest adres na terenie Stanów Zjednoczonych nazwę Stanu wpisz w pole: Województwo.

**7. Stałe miejsce wykonywania działalności gospodarczej** - podaj najważniejsze stałe miejsce wykonywania działalności gospodarczej, w którym planujesz zarządzać całą firmą. Takim miejscem może być biuro, sklep, punkt przyjmowania usług, magazyn, plac, twoje mieszkanie. Adres stałego miejsca wykonywania działalności gospodarczej może być tylko na terenie Polski. Adres ten będzie w wyszukiwarce przedsiębiorców widoczny dla każdego. Masz obowiązek posiadać tytuł prawny do lokalu, którego adres podajesz w tej sekcji. Najczęściej spotykanymi tytułami prawnymi do nieruchomości są: prawo własności, prawo użytkowania wieczystego, użytkowanie, dzierżawa, najem.

Jeśli masz stałe miejsce wykonywania działalności gospodarczej to musisz je podać. Jeśli nie masz stałego miejsca wykonywania działalności gospodarczej (np. świadczysz usługi u klientów) nie musisz we wniosku o wpis do CEIDG wskazywać stałego miejsca wykonywania działalności. W takim przypadku zaznacz: "Brak stałego miejsca wykonywania działalności gospodarczej", wtedy do celów podatkowych i ubezpieczeniowych przyjęty zostanie twój adres zamieszkania, a jedynym widocznym dla każdego adresem w wyszukiwarce przedsiębiorców będzie twój adres do doręczeń.

Aby wpisać adres wypełnij:

- **Kod pocztowy**
- **Miejscowość**
- **Ulica**
- **Numer nieruchomości**
- **Numer lokalu**
- **Województwo**
- **Powiat**
- **Gmina/Dzielnica**
- **Opis nietypowego miejsca**

Jako **Powiat** dla miasta na prawach powiatu wpisz nazwę miasta, a nie przymiotnik od niego pochodzący, na przykład: powiat dla miasta Poznania to "Poznań", nie "poznański". W opisie nietypowego miejsca możesz podać dodatkowe informacje dotyczące adresu i doprecyzować dokładnie położenie nieruchomości na przykład: budynek ma dodatkową numerację, osobne wejście itd.

**8. Dodatkowe stałe miejsca wykonywania działalności gospodarczej** - dodatkowe miejsca możesz podać, jeśli wskazałeś stałe miejsce wykonywania działalności gospodarczej. Będą one widoczne w wyszukiwarce przedsiębiorców dla każdego.

**Adres dodatkowego miejsca wykonywania działalności** - tu podaj wszystkie pozostałe adresy prowadzenia działalności gospodarczej. Takim adresem może być biuro, sklep, punkt przyjmowania usług, magazyn, plac.

Aby wpisać adres wypełnij:

- **Kraj**
- **Kod pocztowy**
- **Miejscowość**
- **Ulica**
- **Numer nieruchomości**
- **Numer lokalu**
- **Województwo**
- **Powiat**
- **Gmina/Dzielnica**
- **Opis nietypowego miejsca**

Jako **Powiat** dla miasta na prawach powiatu wpisz nazwę miasta, a nie przymiotnik od niego pochodzący, na przykład: powiat dla miasta Poznania to "Poznań", nie "poznański".

W przypadku wskazania adresu poza terytorium Polski, pola: Województwo, Powiat, Gmina/Dzielnica pozostaw niewypełnione. Jeśli adresem jest adres na terenie Stanów Zjednoczonych nazwę Stanu wpisz w pole: Województwo.

W opisie nietypowego miejsca możesz podać dodatkowe informacje dotyczące adresu i doprecyzować dokładnie położenie nieruchomości na przykład: budynek ma dodatkową numerację, osobne wejście itd.

Zaznacz, przez kogo będzie wykonywana działalność gospodarcza w dodatkowym stałym miejscu. Jeśli działasz pod tym adresem w obu formach (tj. jako przedsiębiorca i w spółce, w której jesteś wspólnikiem) - zaznacz: "Adres dotyczy działalności przedsiębiorcy".

**8.1. Jednostka lokalna** - dla adresów, które są jednostkami lokalnymi zgłoszonymi w GUS, musisz podać informacje dodatkowe. Jednostka lokalna to zakład, oddział lub filia twojego zakładu głównego, położona w innym miejscu niż siedziba główna, w której na przykład: ciągle świadczysz usługi lub umożliwiasz odbiór towaru swoim klientom - taka jednostka tworzy zorganizowaną całość twojego przedsiębiorstwa: ma swój osobny adres oraz pracuje w niej co najmniej jedna osoba. Jeśli wpisujesz do CEIDG jednostkę lokalną, musisz podać informacje dodatkowe takie jak:

- **Nazwa jednostki lokalnej**
- **Data rozpoczęcia działalności** (jednostki) wpisz datę zgodną ze zgłoszeniem jednostki lokalnej w GUS lub zakładu leczniczego w urzędzie wojewódzkim. Nie

wpisuj tu daty rozpoczęcia działalności pod tym adresem lub daty wstąpienia do spółki cywilnej, jeśli nie jest to jednostka lokalna lub zakład leczniczy

- **Przewidywana liczba pracujących**  wpisz przewidywaną liczbę osób pracujących pod tym adresem, do których zaliczasz się ty, jako właściciel, członkowie twojej rodziny zgłoszeni do ubezpieczenia jako osoby współpracujące oraz wszyscy zatrudnieni na umowę o pracę ze stanowiskiem pracy wyznaczonym pod tym adresem. Przewidywana liczba pracujących nie może być większa od liczby pracujących podanej dla całej działalności w danych firmy w sekcji **5.**
- **Zakład leczniczy podmiotu leczniczego**  zaznacz, czy prowadzisz zakład leczniczy podmiotu leczniczego taki jak: gabinet lekarski, dentystyczny, pielęgniarski, fizjoterapeutyczny, a także przychodnia lub szpital.
- **REGON -** podaj 14 cyfrowy numer REGON jednostki lokalnej lub zakładu leczniczego podmiotu leczniczego. Nie wpisuj tu numeru REGON swojej firmy lub spółki cywilnej, w której działasz. Jeśli zakładasz działalność po raz kolejny i w przeszłości już świadczyłeś jaki przedsiębiorca usługi w tej lokalizacji, wpisz numer REGON, który był nadany tej jednostce lokalnej.

Jeśli rejestrujesz działalność w CEIDG i we wniosku podasz dodatkowe miejsca prowadzenia firmy, to GUS automatycznie nada ci 14-cyfrowy numer REGON na podstawie informacji z twojego wniosku o wpis. Pamiętaj, aby we wniosku podać liczbę pracujących osób.

**8.2. Rodzaje działalności gospodarczej wykonywanej w tym miejscu wg PKD 2007** (5

znaków) - podaj kody PKD określające czynności wykonywane w tej lokalizacji. Obowiązkowo wpisz przynajmniej kod przeważający, oraz (jeśli występują) kody pozostałe. Możesz wybierać jedynie wśród kodów, które wpisano dla całej działalności gospodarczej. Zakres kodów PKD nie może wykraczać poza wymienione w sekcji **5.1** dla całej działalności.

#### **W razie potrzeby zgłoszenia większej liczby:**

- kodów PKD wypełnij formularz CEIDG-RD
- dodatkowych miejsc wykonywania działalności gospodarczej wypełnij formularz CEIDG-MW.

**9. Podlegam obowiązkowemu ubezpieczeniu** - tutaj określ, gdzie będziesz

ubezpieczony jako przedsiębiorca - zaznacz właściwą instytucję.

Jeśli wybierzesz:

- **ZUS** wypełnij sekcję: **9.1** Zgłoszenie do ZUS
- **KRUS** wypełnij sekcję: **9.2** Oświadczenie KRUS
- **Jestem ubezpieczony za granicą**  wypełnij sekcję: **20.**

#### **Zakład Ubezpieczeń Społecznych (ZUS)**

**9.1. Zgłoszenie do ZUS** - podczas rejestracji działalności gospodarczej jako

przedsiębiorca automatycznie zostaniesz zarejestrowany w ZUS jako **płatnik** składek na ubezpieczenia społeczne i zdrowotne (czyli tego, który oblicza i płaci składki). Musisz jeszcze zgłosić się do ZUS jako ubezpieczony. Zrobisz to dołączając do wniosku formularze ZUS ZZA lub ZUS ZUA. Możesz dodatkowo zgłosić do ubezpieczenia członków swojej rodziny oraz członków rodzin pracowników twojej firmy (formularz ZUS ZCNA).

- **Data powstania obowiązku opłacania składek ZUS**  wpisz datę zgodną z dniem rozpoczęcia działalności gospodarczej. Aby wyznaczyć inny dzień powstania obowiązku opłacania składek (rozpoczęcia ubezpieczenia) - skontaktuj się ze swoim oddziałem ZUS i wpisz tu datę, którą z nim ustalisz.
- **Dołączam zgłoszenia ZUS**  wybierz jaki formularz chcesz dołączyć. Wybierz:
	- o **ZUS ZZA**  jeśli zgłaszasz się tylko do ubezpieczenia zdrowotnego (na przykład: pracujesz na umowę o pracę w innej firmie i zarabiasz tam co najmniej płacę minimalną lub chcesz skorzystać z ulgi na start).
	- o **ZUS ZUA**  jeśli zgłaszasz się do ubezpieczeń społecznych i zdrowotnego (na przykład: będziesz opłacać standardowe składki i nie spełniasz warunków do skorzystania z ulg).
	- o **ZUS ZCNA**  jeśli zgłaszasz do ubezpieczenia zdrowotnego członka rodziny.

Formularz ZUS ZCNA możesz dołączyć tylko, jeśli zgłosiłeś siebie do ubezpieczenia na formularzu ZUS ZUA lub ZUS ZZA.

Jeśli nie dołączysz do wniosku formularzy zgłoszeniowych do ZUS, to możesz to zrobić osobiście w oddziale ZUS, na Platformie Usług Elektronicznych (PUE) lub poprzez zmianę wpisu CEIDG po rejestracji działalności gospodarczej. Dokumenty te złóż w ciągu 7 dni od daty rozpoczęcia prowadzenia działalności.

#### **Kasa Rolniczego Ubezpieczenia Społecznego (KRUS)**

**9.2. Oświadczenia na potrzeby KRUS** - będąc rolnikiem lub domownikiem rozpoczynającym prowadzenie pozarolniczej działalności gospodarczej możesz nadal podlegać ubezpieczeniu społecznemu rolników. Aby tak było, musisz jednocześnie

spełniać szereg warunków. O szczegóły zapytaj w swojej jednostce terenowej KRUS lub przeczytaj na Biznes.gov.pl [kiedy rolnik prowadzący firmę zachowa prawo do](https://www.biznes.gov.pl/pl/portal/001140) [ubezpieczenia w KRUS.](https://www.biznes.gov.pl/pl/portal/001140)

W tej sekcji wpisz:

- nazwę jednostki terenowej KRUS, która prowadzi twoje sprawy związane z ubezpieczeniem społecznym rolników
- czy chcesz kontynuować ubezpieczenie społeczne rolników zaznacz: "Tak", jeśli chcesz nadal podlegać ubezpieczeniu w KRUS po podjęciu wykonywania pozarolniczej działalności gospodarczej i wiesz, że spełniasz warunki, a następnie odpowiednio wypełnij dalszą cześć wniosku
- czy w poprzednim roku podatkowym prowadzono pozarolniczą działalność gospodarczą lub współpracowano przy prowadzeniu takiej działalności.

Ponadto:

- określ, jak złożysz zaświadczenie od naczelnika urzędu skarbowego o nieprzekroczeniu kwoty należnego podatku dochodowego od przychodów z pozarolniczej działalności gospodarczej za poprzedni rok podatkowy. Jeśli ustalisz z KRUS, że nie masz obowiązku składania takiego oświadczenia lub już je złożono możesz zostawić tę część pustą
- wpisz urząd skarbowy właściwy do rozliczenia podatku dochodowego od przychodów z pozarolniczej działalności gospodarczej za poprzedni rok podatkowy
- złóż oświadczenie, czy przekroczono kwotę należnego podatku dochodowego od przychodów z pozarolniczej działalności gospodarczej za poprzedni rok podatkowy.

## **Jestem ubezpieczony za granicą**

Wybierz tę opcję, jeśli masz obowiązkowe ubezpieczenie społeczne i zdrowotne opłacane za granicą. Po wybraniu ubezpieczenia zagranicznego dostarcz do właściwego oddziału ZUS w Polsce dokument A1 (lub jego odpowiednik) potwierdzający, że posiadasz obowiązkowe ubezpieczenie społeczne i zdrowotne opłacane za granicą. Jeśli tego nie zrobisz - ZUS będzie wymagał zgłoszenia się do polskiego ubezpieczenia i opłacania składek. Jeśli zatrudniasz pracowników, możesz dołączyć do wniosku formularze zgłoszeniowe do ZUS. Formularze możesz złożyć też osobiście w oddziale ZUS, na Platformie Usług Elektronicznych (PUE) lub poprzez zmianę wpisu CEIDG po rejestracji działalności gospodarczej. Dokumenty te złóż w ciągu 7 dni od dnia zatrudnienia pracownika.

**10. Oświadczenie** - przeczytaj uważnie treść oświadczenia dotyczącego zakazu całkowitego wykonywania działalności gospodarczej oraz posiadania tytułu prawnego do nieruchomości, których adresy zostały podane we wniosku do CEIDG.

- Jeśli oświadczenie jest zgodne z prawdą zaznacz: "Tak, składam oświadczenie"
- Jeśli nie możesz złożyć oświadczenia (tj. masz orzeczony całkowity zakaz wykonywania działalności gospodarczej ) to znaczy, że nie możesz zarejestrować działalności gospodarczej. Niezłożenie oświadczenia oznacza, że wniosek jest niepoprawny i wpis w CEIDG nie może być dokonany
- Jeśli jako przedsiębiorca nie masz tytułu prawnego do nieruchomości, której adres podlega wpisowi to należy podać inny adres lub adresy, do których masz tytuł prawny. Niezłożenie oświadczenia oznacza, ze wniosek jest niepoprawny i wpis w CEIDG nie może być dokonany.

**11. Informacja o zawieszeniu działalności gospodarczej** - podczas rejestracji działalności gospodarczej możesz ją od razu zawiesić na czas nieokreślony (bezterminowo) albo określony, nie krótszy niż 30 dni. Po zawieszeniu nie możesz wykonywać działalności gospodarczej i zatrudniać pracowników. Możesz wykonywać wszelkie czynności, które są niezbędne do zachowania lub zabezpieczenia źródeł przychodu (na przykład: możesz podpisywać umowy z przyszłymi kontrahentami). Za okres zawieszenia nie musisz płacić:

- a) składek na ZUS i składać deklaracji ZUS (możesz zgłosić się do ubezpieczeń dobrowolnie)
- b) zaliczek na podatek dochodowy
- c) podatku VAT i składać plików JPK.
- **Data rozpoczęcia zawieszenia**  jeśli chcesz zawiesić działalność, wpisz planowaną datę zawieszenia działalności gospodarczej. Data może być datą rozpoczęcia działalności lub późniejszą. Zastanów się, czy ewentualne zawieszenie działalności nie koliduje z czynnościami, jakie planujesz wykonać jako przedsiębiorca. W razie wątpliwości skonsultuj się z urzędem skarbowym i ZUS/KRUS.

**Chcę jednocześnie wskazać datę wznowienia działalności** - zaznacz , jeśli chcesz od razu wyznaczyć datę wznowienia. Datę wznowienia wpisz w sekcji **12**.

**12. Informacja o wznowieniu działalności gospodarczej** - wpisz datę wznowienia. Działalność zostanie wtedy wznowiona w wybranym dniu bez konieczności składania dodatkowego wniosku o wznowienie. Jeśli nie wybierzesz żadnej daty - twoja firma będzie zawieszona bezterminowo - dopóki sam jej nie wznowisz lub nie zgłosisz jej likwidacji.

**14. Urząd skarbowy** - wpisz urząd skarbowy, w którym rozliczasz podatki. Jeśli mieszkasz w Polsce, będzie to urząd odpowiedni dla twojego miejsca zamieszkania. Jeśli mieszkasz za granicą - będzie to urząd skarbowy dedykowany dla osób mieszkających poza granicami kraju. W każdym województwie, na terenie którego znajduje się stałe

miejsce wykonywania działalności jest jeden urząd skarbowy wybrany właśnie dla takich podatników.

### **15. Oświadczenie o formie opłacania podatku dochodowego** - możesz wybrać:

- Na zasadach ogólnych
- Podatek liniowy
- Ryczałt od przychodów ewidencjonowanych

Forma opodatkowania wpływa na wysokość przyszłego podatku oraz na rodzaj i zakres prowadzonej dokumentacji rachunkowej. Więcej informacji na temat form opodatkowania znajdziesz na [Biznes.gov.pl. P](https://www.biznes.gov.pl/pl/firma/zakladanie-firmy/chce-zalozyc-firme-jednoosobowa-samozatrudnienie/co-powinienes-wiedziec-zanim-zarejestrujesz-firme-w-urzedzie/wybor-formy-opodatkowania-dzialalnosci-i-rodzaje-ksiegowosci)rzeczytaj [jak wybrać optymalną formę opodatkowania](https://www.biznes.gov.pl/pl/portal/00172) [przychodów z działalności gospodarczej.](https://www.biznes.gov.pl/pl/portal/00172)

Zastanów się przed podjęciem decyzji i w razie wątpliwości skonsultuj się z księgową, biurem rachunkowym lub Krajową Informacją Skarbową. Jeżeli nie wybierzesz formy opodatkowania, to twój dochód z działalności będzie automatycznie opodatkowany na zasadach ogólnych według skali podatkowej.

Do wniosku CEIDG-1 możesz także dołączyć zgłoszenie rejestracyjne lub aktualizacyjne w zakresie VAT na formularzu VAT-R. Załączony VAT-R zaznacz w sekcji **27** jako załącznik: "Inne".

**16. Zawiadomienie o prowadzeniu ksiąg rachunkowych** - jako przedsiębiorca możesz złożyć za pomocą wniosku zawiadomienie o wyborze prowadzenia ksiąg rachunkowych w następnym roku obrotowym. Aby złożyć zawiadomienie zaznacz: "Zawiadamiam, że w następnym roku obrotowym wybieram prowadzenie ksiąg rachunkowych**".**

Zawiadomienia nie składasz, gdy o prowadzeniu ksiąg rachunkowych poinformujesz w zeznaniu rocznym.

**17. Prowadzenie dokumentacji rachunkowej** - zaznacz, przez kogo będzie prowadzona dokumentacja rachunkowa. Masz obowiązek ją prowadzić i gromadzić dla celów podatkowych. Do dokumentacji rachunkowej zalicza się: faktury, księgi czy inne ewidencje.

**17.1. Dane podmiotu prowadzącego dokumentację rachunkową** - wpisz dane podmiotu, który faktycznie będzie zajmował się twoją dokumentacją rachunkową i jest to potwierdzone umową lub inną formą zgody:

- **NIP**  wpisz NIP firmy księgowej/ biura rachunkowego.
- **Nazwa firmy**  wpisz nazwę firmy księgowej/ biura rachunkowego. Nazwa podmiotu powinna być zgodna z oficjalnymi rejestrami - dla jednoosobowych działalności gospodarczych możesz ją sprawdzić w CEIDG, dla spółek cywilnych -

w wyszukiwarce REGON, dla spółek prawa handlowego w KRS.

• Nie wpisuj tu swoich danych, jeśli dokumentację planujesz prowadzić samodzielnie.

**18. Zakład pracy chronionej** - jest to specjalny rodzaj działalności oparty na zatrudnianiu osób niepełnosprawnych. Nie wypełniaj tej sekcji, jeśli dopiero zakładasz działalność. Aby twoja firma mogła otrzymać status zakładu pracy chronionej, musisz prowadzić działalność gospodarczą przez co najmniej 12 miesięcy oraz przez 6 miesięcy utrzymywać odpowiednie wskaźniki zatrudnienia osób niepełnosprawnych.

**19. Adres miejsca przechowywania dokumentacji rachunkowej** - wpisz adres, pod którym będzie przechowywana dokumentacja rachunkowa: faktury, księgi lub inne ewidencie.

Aby wpisać adres wypełnij:

- **Kraj**
- **Kod pocztowy**
- **Miejscowość**
- **Ulica**
- **Numer nieruchomości**
- **Numer lokalu**
- **Województwo**
- **Powiat**
- **Gmina/Dzielnica**

Jako **Powiat** dla miasta na prawach powiatu wpisz nazwę miasta, a nie przymiotnik od niego pochodzący, na przykład: powiat dla miasta Poznania to "Poznań", nie "poznański".

W przypadku wskazania adresu poza terytorium Polski, pola: Województwo, Powiat, Gmina/Dzielnica pozostaw niewypełnione. Jeśli adresem jest adres na terenie Stanów Zjednoczonych nazwę Stanu wpisz w pole: Województwo.

**20. Informacja o numerach identyfikacyjnych uzyskanych w innych krajach dla celów podatkowych lub ubezpieczeniowych** - podaj numery, które zostały ci nadane w innych krajach. Jeśli ich nie znasz lub nie pamiętasz - skontaktuj się z właściwą instytucją zagraniczną, aby je ustalić. Jeśli uważasz, że uzyskane numery są nieaktualne lub były nadane kilka lat temu i od dawna się nimi nie posługujesz - skontaktuj się z ZUS (w sprawie numerów ubezpieczeniowych) lub urzędem skarbowym (w sprawie numerów podatkowych) i ustal, czy ich podanie jest obowiązkowe.

Aby wpisać numer identyfikacyjny wypełnij:

- **Numer**  wpisz swój numer identyfikacyjny
- **Kraj**  wpisz w jakim kraju uzyskano dany numer

oraz wybierz typ numeru: "Ubezpieczeniowy" lub "Podatkowy".

W razie potrzeby zgłoszenia większej liczby numerów identyfikacyjnych wypełnij formularz CEIDG-RB.

**21. Informacja o rachunkach bankowych/rachunkach w SKOK** - wypełniając tę sekcję określ, czy rachunek, na którym będą znajdować się pieniądze związane z prowadzoną działalnością gospodarczą jest rachunkiem: prywatnym wykorzystywanym do działalności gospodarczej, firmowym czy całkowicie prywatnym (osobistym, niezwiązanym z prowadzeniem działalności gospodarczej).

**Rachunek firmowy** (konto firmowe) to rachunek, który założysz w banku dla działalności gospodarczej jako firma. **Tylko rachunki firmowe są widoczne na białej liście podatników VAT**. Musisz mieć konto firmowe, jeśli:

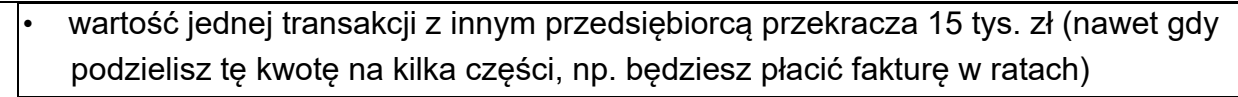

- chcesz korzystać z mechanizmu podzielonej płatności (MPP)
- będziesz realizować transakcje objęte obowiązkowym MPP.

Jeśli nie będziesz wykonywać takich transakcji, możesz korzystać ze swojego prywatnego konta (sprawdź, czy bank pozwala na takie wykorzystanie konta osobistego). Nie musisz mieć konta bankowego, jeśli jesteś mikroprzedsiębiorcą. Rachunek bankowy będzie ci potrzebny, aby uzyskać zwrot VAT z urzędu skarbowego.

Jeśli nie masz rachunku bankowego lub konta w SKOK, to informację o rachunku uzupełnisz po założeniu działalności, składając wniosek o zmianę wpisu w CEIDG. Jako przedsiębiorca masz obowiązek poinformować o otwarciu i zamknięciu każdego rachunku bankowego związanego z prowadzoną działalnością gospodarczą.

**21.1. Rachunek firmowy (związany z działalności gospodarczą)** - jeśli obecnie nie masz żadnego konta, które można uznać za związane z zakładaną firmą - nie wypełniaj tej sekcji. Rachunek możesz podać składając wnioskiem o zmianę, gdy już podejmiesz decyzję o założeniu nowego rachunku bankowego lub użyciu któregoś z już posiadanych do celów firmowych.

Aby wpisać rachunek związany z prowadzoną działalnością gospodarczą wypełnij:

- **Kraj -** wypełnij zgodnie z prawdą, dane znajdziesz w umowie z bankiem. Wpisz kraj siedziby banku (oddziału).
- **Kod SWIFT** (tylko dla zagranicznego rachunku bankowego, od 8 do 11 znaków) -

wypełnij zgodnie z prawdą, dane znajdziesz w umowie z bankiem.

• **Numer rachunku** - podaj numer konta składający się tylko z cyfr.

"Rachunek, na który dokonywany będzie zwrot podatku" - zaznacz, jeśli chcesz otrzymywać zwrot podatku na wpisany numer rachunku bankowego. Zwrot podatku VAT może zostać dokonany tylko na rachunek w banku mającym siedzibę w Polsce. Jeśli masz kilka rachunków związanych z działalnością gospodarczą, tylko jeden rachunek możesz wyznaczyć do zwrotów.

**21.2. Rachunek osobisty** (niezwiązany z prowadzeniem działalności gospodarczej) - nie masz obowiązku ujawniania na wniosku danych rachunków całkowicie prywatnych (na których nie znajdują się i w przyszłości nie trafią żadne pieniądze związane z firmą).

Aby wpisać osobisty rachunek wypełnij:

- **Kraj -** wypełnij zgodnie z prawdą, dane znajdziesz w umowie z bankiem. Wpisz kraj siedziby banku (oddziału).
- **Kod SWIFT** (tylko dla zagranicznego rachunku bankowego, od 8 do 11 znaków) wypełnij zgodnie z prawdą, dane znajdziesz w umowie z bankiem.
- **Posiadacz rachunku**  wypełnij zgodnie z prawdą. Musisz być właścicielem lub współwłaścicielem tego rachunku bankowego (na umowie zawartej z bankiem).
- **Numer rachunku**  podaj numer konta składający się tylko z cyfr.

W razie potrzeby zgłoszenia większej liczby rachunków bankowych lub kont SKOK wypełnij formularz CEIDG-RB.

**22. Adres do e-Doręczeń** - ta sekcja nie jest jeszcze aktywna. Prosimy nie wypełniaj jej. Po wejściu w życie odpowiednich przepisów, będzie w niej można złożyć wnioski i oświadczenia związane z adresem do e-Doręczeń. Adres do e-Doręczeń służy do elektronicznej komunikacji z urzędami w Polsce.

Przeczytaj więcej [o e-Doręczeniach dla przedsiębiorców.](https://www.biznes.gov.pl/pl/portal/03176)

**23. Informacja o małżeńskiej wspólności majątkowej** - z chwilą zawarcia małżeństwa automatycznie powstaje wspólność majątkowa. Nie powstanie ona, jeśli przed zawarciem małżeństwa podpiszesz z małżonkiem notarialną umowę ustanawiającą rozdzielność majątkową. Taką umowę możesz zawrzeć także w trakcie małżeństwa. Wspólność majątkowa obejmuje majątek nabyty w trakcie wspólności przez oboje małżonków lub przez jednego z nich.

"Łączy mnie z małżonkiem wspólność majątkowa" - odpowiedz zgodnie z prawdą. Możesz zrezygnować z odpowiedzi na to pytanie.

**26. Udzielenie pełnomocnictwa** - w tej sekcji możesz podać dane twoich pełnomocników. Będą one publikowane we wpisie. Pełnomocnictwo ustanowione w CEIDG nie upoważnia do działania w sprawach podatkowych. Nie masz obowiązku zgłaszania do CEIDG swoich pełnomocników - każdy z nich może załatwiać twoje sprawy także okazując papierowe pełnomocnictwo, które od ciebie otrzymał.

**26.1. Dane pełnomocnika** - zaznacz, czy pełnomocnik jest osobą prawną, na przykład: spółką prawa handlowego.

Musisz poinformować pełnomocnika, że jest wyznaczony do prowadzenia twoich spraw. Aby skutecznie opublikować w CEIDG dane nowego pełnomocnika, złóż oświadczenie, że pełnomocnik przyjął pełnomocnictwo, zaznaczając pole: "Oświadczam, że pełnomocnik przyjął pełnomocnictwo. Jestem świadomy(a) odpowiedzialności karnej za złożenie fałszywego oświadczenia."

Aby wpisać pełnomocnika wypełnij:

- **Nazwa firmy**  uzupełnij tylko, jeśli pełnomocnik jest przedsiębiorcą prowadzącym własną działalność gospodarczą.
- **Imię oraz Nazwisko**  uzupełnij, jeśli pełnomocnik jest osobą fizyczną.
- **Obywatelstwo**  podaj obywatelstwo pełnomocnika (tylko, jeśli pełnomocnik jest osobą fizyczną). Osoba nie posiadająca numeru PESEL może być pełnomocnikiem ale nie będzie mogła składać elektronicznie wniosków do CEIDG.
- **PESEL lub KRS**  wpisz PESEL pełnomocnika, który nie jest osobą prawną. Numer KRS uzupełnij tylko, jeśli pełnomocnik jest osobą prawną, wpisaną do KRS.
- **NIP**  uzupełnij tylko, jeśli pełnomocnik jest osobą prawną lub osobą fizyczną prowadzącą działalność gospodarczą i jednocześnie wcześniej nie wpisano numeru PESEL. Dla osób fizycznych prowadzących działalność gospodarczą wystarczy podanie tylko jednego z tych numerów. Jeśli pełnomocnik ma mieć w prawo do składania elektronicznie wniosków do CEIDG podaj jego numer PESEL.
- **Data urodzenia -** uzupełnij tylko, jeśli pełnomocnik jest osobą fizyczną i nie posiada numeru PESEL ani numeru identyfikacji podatkowej (NIP).

**26.2. Adres do doręczeń pełnomocnika** - na ten adres pełnomocnik będzie otrzymywać korespondencję w twojej sprawie. Adres ten będzie widoczny we wpisie.

Aby wpisać adres wypełnij:

- **Kraj**
- **Kod pocztowy**
- **Miejscowość**
- **Ulica**
- **Numer nieruchomości**
- **Numer lokalu**

Więcej informacji o tym, jak założyć i prowadzić firmę znajdziesz na Biznes.gov.pl/CEIDG

- **Skrytka pocztowa**  wpisz miejscowość, nazwę placówki pocztowej i numer skrytki
- **Województwo**
- **Powiat**
	- **Gmina/Dzielnica**

W przypadku wskazania adresu poza terytorium Polski, pola: Województwo, Powiat, Gmina/Dzielnica pozostaw niewypełnione. Jeśli adresem jest adres na terenie Stanów Zjednoczonych nazwę Stanu wpisz w pole: Województwo.

Dane kontaktowe:

- **Adres e-mail**
- **Telefon**
- **Strona WWW**

Podanie danych kontaktowych nie jest obowiązkowe.

**26.3. Zakres pełnomocnictwa** - tu zaznacz, jakie czynności pełnomocnik będzie mógł wykonywać w twoim imieniu we wpisie CEIDG oraz czy będzie miał prawo załatwiania twoich spraw za pośrednictwem Punktu Informacji dla Przedsiębiorcy (Biznes.gov.pl), na przykład: do elektronicznego składania dokumentów urzędowych na Biznes.gov.pl. W CEIDG możesz opublikować dowolną liczbę pełnomocników.

W razie potrzeby zgłoszenia większej liczby pełnomocników wypełnij formularz CEIDG- i i PN. |

Numer PESEL oraz data urodzenia pełnomocnika i prokurenta podlegają szczególnej ochronie. Ich publikacja następuje tylko za ich zgodą, za pośrednictwem systemu teleinformatycznego CEIDG.

**27. Dołączam następujące dokumenty** - zaznacz, jakie formularze składasz wraz w wnioskiem jako załączniki oraz podaj ich liczbę.

**28. Informacja dotycząca przetwarzania danych osobowych w CEIDG** - przeczytaj uważnie treść informacji.

**Miejscowość i data złożenia wniosku** - tu wpisz miejscowość oraz dzień złożenia wniosku. W przypadku wniosku składanego bezpośrednio w urzędzie gminy będzie to dzień wizyty w urzędzie.

**Własnoręczny podpis przedsiębiorcy lub osoby uprawnionej** - podpisz wypełniony wniosek. Tylko wniosek podpisany elektronicznie (profilem zaufanym albo kwalifikowanym podpisem elektronicznym) lub podpisany w urzędzie gminy, w wydziale działalności gospodarczej jest uznawany za złożony**.** Wniosek do urzędu gminy możesz wysłać także pocztą, jednak wtedy twój podpis pod nim musi być potwierdzony notarialnie.

# <span id="page-22-0"></span>**B. Wypełnianie wniosku o zmianę wpisu w CEIDG oraz innych danych (Wniosek o zmianę danych w firmie)**

<span id="page-22-1"></span>Dane na twoim wpisie dzielą się na ewidencyjne i informacyjne. Dane ewidencyjne określają twoją tożsamość oraz informacje o działalności: kody PKD i adresy. Na ich aktualizację masz zawsze 7 dni od daty powstania zmiany, czyli na przykład przeprowadzki czy rozpoczęcia świadczenia usług o nowym kodzie PKD.

Dane informacyjne to na przykład daty: rozpoczęcia, zawieszenia czy wznowienia. Na ich wprowadzenie lub zmianę masz czas ograniczony przepisami prawa podatkowego, ubezpieczeń społecznych oraz innymi przepisami.

System CEIDG nie przeszkodzi ci we wprowadzaniu zmian przed lub po danej dacie. Jeśli cofniesz się na tyle daleko, by przekroczyć terminy płatności składki ZUS albo zaliczek na podatek dochodowy - możesz być jako przedsiębiorca wezwany przez ZUS lub urząd skarbowy o ich skorygowanie.

Masz prawo edytować ostatnie dane informacyjne, jakie wprowadzono. Możesz edytować ostatnie:

- zawieszenie
- wznowienie
- wykreślenie wpisu.

Masz prawo do dowolnego kształtowania danych informacyjnych we wpisie. Na tobie spoczywa jednak odpowiedzialność za poprawność treści wpisu. Przed wprowadzeniem każdej informacji po czasie powyżej 7 dni lub zrobieniem korekty, gdy nie masz pewności, że dana czynność nie jest sprzeczna z wykonanym przez ciebie wcześniej działaniem skontaktuj się z ZUS oraz urzędem skarbowym. Dotyczy to na przykład: zawieszenia działalności w czasie, kiedy świadczono usługi lub przesunięcia daty rozpoczęcia na późniejszą niż wynika to ze składanych deklaracji podatkowych. Składając wniosek o zmianę możesz dodatkowo wybrać opcje: zawieszenia, wznowienia, zakończenia działalności gospodarczej.

Do wniosku o zmianę wpisu w CEIDG możesz dołączyć formularz:

- **VAT-R** (jeśli chcesz się zarejestrować jako podatnik VAT lub zaktualizować poprzednie zgłoszenie)
- **CEIDG-ZS** (jeśli chcesz wpisać zarządcę sukcesyjnego do CEIDG).

Masz także opcję dołączenia formularzy ZUS: ZZA, ZWUA, ZUA, ZIUA oraz ZCNA.

Aby poprawnie wypełnić wniosek CEIDG-1 o zmianę wpisu, uzupełnij co najmniej wymienione niżej sekcje i pola. W wersji papierowej formularza są one oznaczone symbolem 2). Wniosek wypełnij czytelnie, drukowanymi literami oraz zgodnie ze stanem faktycznym. Daty wpisz w formacie dd-mm-rrrr.

- **1. Rodzaj wniosku**
- **2. Dane wnioskodawcy**
	- Nazwisko
	- Imię
	- PESEL
	- NIP
	- REGON
- **3. Adres zamieszkania wnioskodawcy**
- **5. Dane firmy**
	- Nazwa skrócona
- **9. Podlegam obowiązkowemu ubezpieczeniu** (zaznacz tylko jedno pole):
	- Zakład Ubezpieczeń Społecznych
	- Kasa Rolniczego Ubezpieczenia Społecznego
	- Jestem ubezpieczony za granicą
- **9.1. Zgłoszenie do ZUS** (jeśli wybrano ZUS)
	- Data powstania obowiązku opłacania składek ZUS
- **9.2. Oświadczenia na potrzeby KRUS** (jeśli wybrano KRUS)

**10. Oświadczenie** - dotyczące braku zakazu całkowitego wykonywania działalności gospodarczej oraz posiadania tytułu prawnego do nieruchomości, których adresy są wpisywane do CEIDG.

#### **14. Urząd skarbowy**

Pozostałe sekcje wypełnij tylko, jeśli chcesz w nich dokonać zmiany. Zmiany oznacz przez wpisanie znaku **X** w kwadrat znajdujący się przy numerze sekcji. Daty wpisz w formacie ddmm-rrrr.

Objaśnienie sposobu wypełniania wniosku o zmianę wpisu w CEIDG:

**Miejsce i data złożenia wniosku** - sekcję wypełni urzędnik przyjmujący twój wniosek.

• **Wniosek złożony przez** - urzędnik zweryfikuje, kto składa wniosek. Jeśli składasz

go sam jako przedsiębiorca to wniosek zostanie oznaczony jako składany przez: "Przedsiębiorcę". Jeśli wniosek składasz jako inna osoba uprawniona na przykład: pełnomocnik przedsiębiorcy, zarządca sukcesyjny, prokurent, opiekun lub kurator to wniosek zostanie oznaczony jako składany przez: "Osobę uprawnioną".

- **Data złożenia wniosku**  to data wpływu wniosku do urzędu.
- **Nazwa urzędu**  w tym miejscu zostanie przystawiona pieczęć z nazwą urzędu, w którym składany jest wniosek.

Możesz złożyć wniosek w dowolnym urzędzie gminy w Polsce. Wniosek do urzędu gminy możesz wysłać także pocztą, jednak wtedy twój podpis pod nim musi być potwierdzony notarialnie.

W przypadku wniosku składanego elektronicznie będzie to data podpisania wniosku za pomocą profilu zaufanego lub podpisu kwalifikowanego. Datą złożenia wniosku nie jest data wypełnienia przez internet tzw. wniosku roboczego nieopatrzonego podpisem elektronicznym/profilem zaufanym.

- **1. Rodzaj wniosku**  zaznacz: "Wniosek o zmianę wpisu w CEIDG".
	- **Data powstania zmiany**  podaj datę od kiedy stan faktyczny jest inny, niż był do tej pory. Dla różnych danych może to być różny dzień: dzień przeprowadzki do nowego mieszkania, dzień wstąpienia do spółki cywilnej, pierwszy dzień od kiedy nie prowadzisz już działalności indywidualnej (jeśli zmieniasz formę na działalność prowadzoną wyłącznie w formie spółki cywilnej). Data musi być prawdziwa. Na jej podstawie w historii wpisu będzie można sprawdzić od kiedy zmieniły się dane ewidencyjne działalności. Nie da się jej skorygować kolejnym wnioskiem.

Jeśli składasz załącznik CEIDG-ZS jako datę powstania zmiany wpisz datę wybrania przez ciebie zarządcy. Nie może być to data przyszła.

## **2. Dane przedsiębiorcy**:

- **Płeć**  zaznacz swoją płeć, jeśli uległa zmianie od czasu składania ostatniego wniosku
- **Nazwisko**  wpisz swoje nazwisko nawet jeśli nie uległo zmianie od ostatnio składanego wniosku. Jeśli nazwisko uległo zmianie wpisz obecne nazwisko zgodnie z pisownią w dokumencie tożsamości. Jeśli jesteś cudzoziemcem i nie masz pewności jaką pisownię wybrać - wpisz dane zgodnie z dokumentem tożsamości.
- **Imię**  wpisz swoje imię, zgodnie z pisownią w dokumencie tożsamości.
- **PESEL**  podaj swój numer PESEL. Jeśli jesteś cudzoziemcem i nie masz nadanego numeru PESEL - zaznacz: "Nie posiadam".
- **Data urodzenia**  jest obowiązkowa dla osób, które nie posiadają numeru PESEL. Jeśli podano numer PESEL nie wpisuj daty urodzenia.
- **NIP**  podaj swój numer NIP.
- **REGON**  podaj swój numer REGON.
- **Rodzaj dokumentu tożsamości: dokument tożsamości to: dowód osobisty, paszport albo mDowód (dokument mObywatel).** -Wypełnij tylko, jeśli zmieniano dokument tożsamości od czasu składania poprzedniego wniosku, w którym podano te dane.

Zaznacz jaki masz dokument tożsamości. Jeśli jesteś obcokrajowcem - możesz podać dane paszportu lub innego dokumentu tożsamości:

- o tymczasowego dowodu osobistego
- o tymczasowego zaświadczenia tożsamości
- o dokumentu tożsamości wydanego w twoim kraju
- o karty stałego pobytu
- o karty pobytu czasowego.
- **Seria i numer**  wypełnij tylko, jeśli zmieniono dokument tożsamości od czasu składania poprzedniego wniosku, w którym podano te dane.
- **Posiadane obywatelstwa**  wypełnij tylko, jeśli zmieniono obywatelstwo. Jeśli masz polskie obywatelstwo lub nie masz żadnego obywatelstwa - zaznacz odpowiednio: "Polskie" albo "Nie posiadam żadnego obywatelstwa". Jeśli masz inne obywatelstwo niż polskie, wpisz jako: "Inne" wszystkie posiadane obywatelstwa.
- **2.1. Status cudzoziemca**  zaznacz, nawet gdy twój status nie uległ zmianie.

**2.2. Dane dokumentu potwierdzającego status cudzoziemca** - wypełnij nawet jeśli dane dokumentu nie uległy zmianie. Wpisz dane zgodnie z kartą pobytu/kartą Polaka lub z wizą zawierającą adnotację "Poland Business Harbour".

- **Sygnatura dokumentu**  wpisz numer np. karty pobytu/karty Polaka.
- **Organ wydający dokument**  wpisz nazwę organu, który wydał twój dokument (na przykład: wojewoda).
- **Data wydania dokumentu**  wpisz datę wydania karty pobytu/karty Polaka.

Jeśli zmianie uległ dokument potwierdzający twój status jako cudzoziemca i składasz wniosek w urzędzie gminy - weź ze sobą oryginał lub urzędowo (notarialnie) uwierzytelnioną kopię nowego dokumentu potwierdzającego status cudzoziemca.

Urzędnik zeskanuje dokument i dołączy skan do twojego wniosku.

Pamiętaj, aby podczas składania wniosku elektronicznie (podpisania go profilem zaufanym lub podpisem kwalifikowanym) dołączyć skan nowego dokumentu o pozwoleniu na pobyt w Polsce. Jeśli dokument nie uległ zmianie lub jesteś obywatelem państw Unii Europejskiej, Norwegii, Islandii, Liechtensteinu, Szwajcarii lub Stanów Zjednoczonych Ameryki nie musisz dołączać dokumentu potwierdzającego status cudzoziemca do wniosku CEIDG-1.

**3. Adres zamieszkania** - wpisz swój adres zamieszkania (nie zameldowania) nawet jeśli nie uległ zmianie od ostatnio składanego wniosku. Jeśli adres uległ zmianie wpisz obecny adres zamieszkania. Może to być adres polski (wtedy zadecyduje o przynależności do urzędu skarbowego) lub zagraniczny. Ten adres nie jest publikowany we wpisie CEIDG, zostanie jedynie przekazany do wiadomości urzędu skarbowego, ZUS/KRUS oraz GUS.

Adres musi być aktualny i zgodny ze stanem rzeczywistym. Na ten adres będziesz otrzymywać korespondencję z urzędu skarbowego (jeśli nie wybierzesz formy elektronicznej).

Aby wpisać adres wypełnij:

- **Kraj**
- **Kod pocztowy**
- **Miejscowość**
- **Ulica**
- **Numer nieruchomości**
- **Numer lokalu**
- **Województwo**
- **Powiat**
- **Gmina/Dzielnica**
- **Opis nietypowego miejsca**

Jeśli mieszkasz w mieście na prawach powiatu, to jako **Powiat** wpisz nazwę miasta, a nie przymiotnik od niego pochodzący, na przykład: powiat dla miasta Poznania to "Poznań", nie "poznański".

W przypadku wskazania adresu poza terytorium Polski, pola: Województwo, Powiat, Gmina/Dzielnica pozostaw niewypełnione. Jeśli adresem jest adres na terenie Stanów Zjednoczonych nazwę Stanu wpisz w pole: Województwo.

W opisie nietypowego miejsca możesz podać dodatkowe informacje dotyczące adresu i doprecyzować dokładnie położenie.

- **4. Dane do kontaktu**  tu możesz, podawać i zmienić swoje dane kontaktowe.
	- **Telefon**
	- **Adres e-mail**
	- **Strona WWW**
	- **Inna forma kontaktu**

Możesz podać wszystkie dane do kontaktu lub niektóre z nich. Jeżeli nie chcesz, aby dane kontaktowe twojej firmy zostały opublikowane we wpisie i były dostępne dla wszystkich zainteresowanych w wyszukiwarce przedsiębiorców, zaznacz: "Sprzeciwiam się udostępnianiu danych kontaktowych w CEIDG". Jeśli zaznaczysz sprzeciw, dane kontaktowe zostaną udostępnione wyłącznie urzędom, dla celów kontaktu w sprawach związanych z twoją działalnością gospodarczą.

Sprzeciw możesz wyrazić i odwołać w dowolnym momencie. Zaznaczenie sprzeciwu

spowoduje ukrycie wszystkich podanych danych i usunie je z historii wpisu.

Aby opublikować nowe dane kontaktowe we wpisie uzupełnij odpowiednie dane do kontaktu i nie zaznaczaj sprzeciwu wobec udostępniania danych.

Więcej informacji o tym, jak założyć i prowadzić firmę znajdziesz na [Biznes.gov.pl/CEIDG](https://www.biznes.gov.pl/pl/portal/03155)

Jeśli chcesz usunąć wcześniej podane dane do kontaktu pozostaw puste pole przy danych, które chcesz usunąć z CEIDG.

**5. Dane firmy** - podaj podstawowe dane dotyczące twojej działalności, jeśli uległy zmianie.

• **Nazwa firmy przedsiębiorcy** - wpisz zmienioną nazwę firmy, jaką chcesz się posługiwać w obrocie gospodarczym. Firma musi zawierać co najmniej twoje imię i nazwisko oddzielone spacją. Możliwe jest dodanie do nazwy firmy innych elementów, na przykład: określających profil działalności - Jan Kowalski dorabianie kluczy.

#### **Nazwa firmy przedsiębiorcy:**

- może mieć maksymalnie 512 znaków, w tym: litery (małe i duże), cyfry, spacje i znaki specjalne (przecinki, kropki, nawiasy, myślniki, ukośniki, symbole itd.)
- powinna się odróżniać dostatecznie od firm innych przedsiębiorców prowadzących działalność na tym samym rynku,
- nie może wprowadzać w błąd, w szczególności co do osoby przedsiębiorcy, przedmiotu działalności przedsiębiorcy, miejsca działalności, źródeł zaopatrzenia.

Jako przedsiębiorca jednoosobowy możesz mieć tylko **jedną** nazwę. Nazwa odnosi się do całości wykonywanej przez ciebie działalności gospodarczej, nie możesz jej zatem utożsamiać z nazwą poszczególnych miejsc (placówek handlowych czy produkcyjnych), w których prowadzisz działalność czy też rodzajów wykonywanej działalności gospodarczej (na przykład: sklep z częściami samochodowymi oraz warsztat naprawy pojazdów).

Wpis w CEIDG dotyczy ciebie jako przedsiębiorcy, a jako osoba fizyczna możesz jednocześnie prowadzić tylko jedną firmę w formie jednoosobowej działalności gospodarczej. Dlatego nie dopisuj dodatkowych nazw firm czy form w polu dla nazwy.

W sytuacji, gdy chcesz prowadzi działalność gospodarczą w wielu branżach lub w kilku spółkach cywilnych, dla których trudno jest wybrać wspólną nazwę, to jako nazwę firmy wpisz swoje imię i nazwisko.

Jeśli chcesz prowadzić działalność gospodarczą tylko na podstawie umowy spółki cywilnej, to nazwa firmy może zawierać:

- a) imię i nazwisko (na przykład: Jan Kowalski)
- b) imię i nazwisko wspólnik spółki cywilnej (na przykład: Jan Kowalski wspólnik spółki cywilnej)
- c) imię i nazwisko wspólnik spółki cywilnej oraz nazwa spółki bez nazwisk pozostałych osób (na przykład: "Jan Kowalski - wspólnik spółki cywilnej DentMed".
- **Nazwa skrócona**  podaj skróconą nazwę twojej firmy, nawet jeśli nie uległa zmianie.
- **Przewidywana liczba pracujących**  wpisz planowaną liczbę zatrudnionych osób wraz z tobą, jeśli stan zatrudnienia uległ zmianie od czasu składania ostatniego wniosku.
- **Data rozpoczęcia działalności**  jeśli dzień rozpoczęcia działalności gospodarczej, który podano we wniosku o wpis do CEIDG uległ zmianie, możesz zaktualizować tę datę we wniosku o zmianę wpisu. Masz obowiązek wpisać datę zgodną z prawdą. Możesz wpisać wsteczną, bieżącą lub przyszłą datę. Przed wybraniem wstecznej daty rozpoczęcia działalności upewnij się w instytucji ubezpieczeniowej (ZUS, KRUS) oraz urzędzie skarbowym, czy nie spowoduje to konieczności dodatkowych działań np. składania wymaganych deklaracji, oświadczeń lub sprawozdań po terminie.

Jeśli chcesz być podatnikiem VAT, zgłoszenie rejestracyjne VAT-R złóż najpóźniej w dniu poprzedzającym dzień rozpoczęcia sprzedaży towarów lub świadczenia usług objętych VAT.

**5.1. Rodzaje działalności gospodarczej wg PKD 2007** (5 znaków). Możesz mieć jeden kod główny - przeważający i inne pozostałe kody określające twoją działalność gospodarczą.

• **Przeważający kod PKD** - pole uzupełnij tylko, jeśli chcesz wprowadzić w nim zmianę. Tego kodu nie wykreślasz, zmieniasz go na inny kod. Jeśli nowy kod przeważający jest w kodach pozostałych musisz go z nich wykreślić.

Kody PKD zmienisz dopisując nowe lub wykreślając już zbędne. Jeśli chcesz wykreślić podany wcześniej kod PKD wpisz go i zaznacz: "Wykreślenie".

Sprawdź kody PKD na [Biznes.gov.pl/pl/tabela-pkd.](http://biznes.gov.pl/pl/tabela-pkd) Nie ma ograniczeń w liczbie kodów PKD. W CEIDG powinny się znaleźć tylko te kody PKD, które faktycznie określają to, co robisz. Nie wpisuj kodów "na zapas". Możesz je aktualizować w dowolnym momencie, masz na to 7 dni od momentu, kiedy zaczniesz lub przestaniesz ich używać.

W razie potrzeby zgłoszenia lub wykreślenia większej liczby kodów wypełnij formularz CEIDG-RD

**6. Adres do doręczeń** - wpisz adres do doręczeń, jeśli chcesz wprowadzić zmianę. Na ten adres będziesz otrzymywać większość pism urzędowych dotyczących działalności gospodarczej. Adres powinien być aktualny i zgodny ze stanem rzeczywistym. Możesz wskazać adres polski lub państw członkowskich Unii Europejskiej oraz Liechtensteinu,

Norwegii, Islandii, Szwajcarii, a także posługiwać się skrytką pocztową. Opcja doręczenia pism na skrytkę pocztową jest możliwa tylko na terenie Polski. Regularnie odbieraj korespondencję - niektóre pisma po awizowaniu, nawet jeśli nie zostaną odebrane - będą uznane za doręczone, jeśli zostały wysłane na adres wskazany w CEIDG. Nie zapomnij o aktualizacji tego adresu w ciągu 7 dni od dnia jego zmiany.

Adres do doręczeń będzie w wyszukiwarce przedsiębiorców widoczny dla każdego. Masz obowiązek posiadać tytuł prawny do lokalu, którego adres podajesz w tej sekcji. Najczęściej spotykanymi tytułami prawnymi do nieruchomości są: prawo własności, prawo użytkowania wieczystego, użytkowanie, dzierżawa, najem.

Aby wpisać adres wypełnij:

- **Kraj**
- **Kod pocztowy**
- **Miejscowość**
- **Ulica**
- **Numer nieruchomości**
- **Numer lokalu**
- **Adresat**  wpisz nazwę odbiorcy, która będzie widoczna na kopertach pocztowych (na przykład: twoje imię i nazwisko, nazwa firmy). Jeśli podano skrytkę pocztową wpisz nazwę placówki pocztowej
- **Skrytka pocztowa**  wpisz miejscowość, nazwę placówki pocztowej i numer skrytki
- **Województwo**
- **Powiat**
- **Gmina/Dzielnica**

Jako **Powiat** dla miasta na prawach powiatu wpisz nazwę miasta, a nie przymiotnik od niego pochodzący, na przykład: powiat dla miasta Poznania to "Poznań", nie "poznański".

W przypadku wskazania adresu poza terytorium Polski, pola: Województwo, Powiat, Gmina/Dzielnica pozostaw niewypełnione. Jeśli adresem jest adres na terenie Stanów Zjednoczonych nazwę Stanu wpisz w pole: Województwo.

**7. Stałe miejsce wykonywania działalności gospodarczej** - podaj najważniejsze stałe miejsce wykonywania działalności gospodarczej, w którym planujesz zarządzać całą firmą. Takim miejscem może być biuro, sklep, punkt przyjmowania usług, magazyn, plac, twoje mieszkanie. Adres stałego miejsca wykonywania działalności gospodarczej może być tylko na terenie Polski. Adres ten będzie w wyszukiwarce przedsiębiorców widoczny dla każdego. Masz obowiązek posiadać tytuł prawny do lokalu, którego adres podajesz w tej

sekcji. Najczęściej spotykanymi tytułami prawnymi do nieruchomości są: prawo własności, prawo użytkowania wieczystego, użytkowanie, dzierżawa, najem.

Jeśli masz stałe miejsce wykonywania działalności gospodarczej to musisz je podać. Jeśli nie masz stałego miejsca wykonywania działalności gospodarczej (np. świadczysz usługi u klientów) nie musisz we wniosku o wpis do CEIDG wskazywać stałego miejsca wykonywania działalności. W takim przypadku zaznacz: "Brak stałego miejsca

wykonywania działalności gospodarczej", wtedy do celów podatkowych

i ubezpieczeniowych przyjęty zostanie twój adres zamieszkania, a jedynym widocznym dla każdego adresem w wyszukiwarce przedsiębiorców będzie twój adres do doręczeń.

Aby wpisać adres wypełnij:

- **Kod pocztowy**
- **Miejscowość**
- **Ulica**
- **Numer nieruchomości**
- **Numer lokalu**
- **Województwo**
- **Powiat**
- **Gmina/Dzielnica**
- **Opis nietypowego miejsca**

Jako **Powiat** dla miasta na prawach powiatu wpisz nazwę miasta, a nie przymiotnik od niego pochodzący, na przykład: powiat dla miasta Poznania to "Poznań", nie "poznański".

W opisie nietypowego miejsca możesz podać dodatkowe informacje dotyczące adresu i doprecyzować dokładnie położenie nieruchomości na przykład: budynek ma dodatkową numerację, osobne wejście itd.

**8. Dodatkowe stałe miejsca wykonywania działalności gospodarczej** - to podajesz nowe lub wykreślasz poprzednio podane miejsca wykonywania działalności gospodarczej.

Dodatkowych miejsc wykonywania działalności nie można modyfikować. Aby poprawić błędnie wpisane dane musisz wykreślić dany adres i dodać go ponownie w poprawnym brzmieniu.

Dodatkowe miejsca możesz podać, jeśli wskazałeś stałe miejsce wykonywania działalności gospodarczej. Będą one widoczne w wyszukiwarce przedsiębiorców dla każdego.

**Adres dodatkowego miejsca wykonywania działalności** - tu podaj wszystkie pozostałe adresy prowadzenia działalności gospodarczej. Takim adresem może być biuro, sklep, punkt przyjmowania usług, magazyn, plac.

Aby wpisać adres wypełnij:

- **Kraj**
- **Kod pocztowy**
- **Miejscowość**
- **Ulica**
- **Numer nieruchomości**
- **Numer lokalu**
- **Województwo**
- **Powiat**
- **Gmina/Dzielnica**
- **Opis nietypowego miejsca**

Jako **Powiat** dla miasta na prawach powiatu wpisz nazwę miasta, a nie przymiotnik od niego pochodzący, na przykład: powiat dla miasta Poznania to "Poznań", nie "poznański".

W przypadku wskazania adresu poza terytorium Polski, pola: Województwo, Powiat, Gmina/Dzielnica pozostaw niewypełnione. Jeśli adresem jest adres na terenie Stanów Zjednoczonych nazwę Stanu wpisz w pole: Województwo.

W opisie nietypowego miejsca możesz podać dodatkowe informacje dotyczące adresu i doprecyzować dokładnie położenie nieruchomości na przykład: budynek ma dodatkową numerację, osobne wejście itd.

Zaznacz, przez kogo będzie wykonywana działalność gospodarcza w dodatkowym stałym miejscu. Jeśli działasz pod tym adresem w obu formach (tj. jako przedsiębiorca i w spółce, w której jesteś wspólnikiem) - zaznacz: "Adres dotyczy działalności przedsiębiorcy".

**8.1. Jednostka lokalna** - dla adresów, które są jednostkami lokalnymi zgłoszonymi w GUS, musisz podać informacje dodatkowe. Jednostka lokalna to zakład, oddział lub filia twojego zakładu głównego, położona w innym miejscu niż siedziba główna, w której na przykład: ciągle świadczysz usługi lub umożliwiasz odbiór towaru swoim klientom - taka jednostka tworzy zorganizowaną całość twojego przedsiębiorstwa: ma swój osobny adres oraz pracuje w niej co najmniej jedna osoba. Jeśli wpisujesz do CEIDG jednostkę lokalną, musisz podać informacje dodatkowe takie jak:

- **Nazwa jednostki lokalnej**
- **Data rozpoczęcia działalności** (jednostki) wpisz datę zgodną ze zgłoszeniem jednostki lokalnej w GUS lub zakładu leczniczego w urzędzie wojewódzkim. Nie wpisuj tu daty rozpoczęcia działalności pod tym adresem lub daty wstąpienia do spółki cywilnej, jeśli nie jest to jednostka lokalna lub zakład leczniczy
- **Przewidywana liczba pracujących**  wpisz przewidywaną liczbę osób pracujących pod tym adresem, do których zaliczasz się ty, jako właściciel, członkowie twojej rodziny zgłoszeni do ubezpieczenia jako osoby współpracujące oraz wszyscy zatrudnieni na umowę o pracę ze stanowiskiem pracy wyznaczonym pod tym adresem. Przewidywana liczba pracujących nie może być większa od liczby pracujących podanej dla całej działalności w danych firmy w sekcji **5.**
- **Zakład leczniczy podmiotu leczniczego**  zaznacz, czy prowadzisz zakład leczniczy podmiotu leczniczego taki jak: gabinet lekarski, dentystyczny,

pielęgniarski, fizjoterapeutyczny, a także przychodnia lub szpital.

• **REGON -** podaj 14 cyfrowy numer REGON jednostki lokalnej lub zakładu leczniczego podmiotu leczniczego. Nie wpisuj tu numeru REGON swojej firmy lub
spółki cywilnej, w której działasz. Jeśli zakładasz działalność po raz kolejny i w przeszłości już świadczyłeś jaki przedsiębiorca usługi w tej lokalizacji, wpisz numer REGON, który był nadany tej jednostce lokalnej.

Jeśli rejestrujesz działalność w CEIDG i we wniosku podasz dodatkowe miejsca prowadzenia firmy, to GUS automatycznie nada ci 14-cyfrowy numer REGON na podstawie informacji z twojego wniosku o wpis. Pamiętaj, aby we wniosku podać liczbę pracujących osób.

## **8.2. Rodzaje działalności gospodarczej wykonywanej w tym miejscu wg PKD 2007**

(5 znaków) - podaj kody PKD określające czynności wykonywane w tej lokalizacji. Obowiązkowo wpisz przynajmniej kod przeważający, oraz (jeśli występują) kody pozostałe. Możesz wybierać jedynie wśród kodów, które wpisano dla całej działalności gospodarczej. Zakres kodów PKD nie może wykraczać poza wymienione w sekcji **5.1** dla całej działalności.

#### **W razie potrzeby zgłoszenia większej liczby:**

- kodów PKD wypełnij formularz CEIDG-RD
- dodatkowych miejsc wykonywania działalności gospodarczej wypełnij formularz CEIDG-MW.

**9. Podlegam obowiązkowemu ubezpieczeniu** - tutaj określ, gdzie jesteś lub będziesz ubezpieczony jako przedsiębiorca - zaznacz właściwą instytucję.

## **Zakład Ubezpieczeń Społecznych (ZUS)**

**9.1. Zgłoszenie do ZUS** - uzupełnij tylko, jeśli chcesz w nich dokonać zmiany lub dołączyć formularze ZUS.

- **Data powstania obowiązku opłacania składek ZUS**  wypełnij na wniosku o zmianę tylko, jeśli zmieniasz formę działalności (dodajesz spółkę lub działalność indywidualną) albo przechodzisz na ubezpieczenie w ZUS. Datą powstania obowiązku opłacania składek jest dzień, w którym rozpoczynasz działalność w nowej formie lub zmieniasz ubezpieczenie.
- **Dołączam zgłoszenia ZUS**  wybierz, jaki formularz chcesz dołączyć.

Wybierz:

- **ZUS ZZA**  jeśli zgłaszasz się tylko do ubezpieczenia zdrowotnego (na przykład: pracujesz na umowę o pracę w innej firmie i zarabiasz tam co najmniej płacę minimalną lub chcesz skorzystać z ulgi na start)
- **ZUS ZWUA**  jeśli zgłaszasz wyrejestrowanie z ubezpieczeń
- **ZUS ZUA**  jeśli zgłaszasz się do ubezpieczeń społecznych i zdrowotnego (na przykład: będziesz opłacać standardowe składki (nie spełniasz warunków do skorzystania z ulg)
- **ZUS ZIUA**  jeśli zgłaszasz zmianę danych identyfikacyjnych osoby ubezpieczonej
- **ZUS ZCNA**  jeśli zgłaszasz do ubezpieczenia zdrowotnego członka rodziny.

Formularz ZUS ZCNA możesz dołączyć tylko, jeśli zgłosiłeś siebie do ubezpieczenia na formularzu ZUS ZUA lub ZUS ZZA. Jeśli nie dołączysz do wniosku formularzy do ZUS, możesz je złożyć osobiście w oddziale ZUS, na Platformie Usług Elektronicznych (PUE) lub poprzez kolejną zmianę wpisu CEIDG.

#### **Kasa Rolniczego Ubezpieczenia Społecznego (KRUS)**

**9.2. Oświadczenia na potrzeby KRUS** - będąc rolnikiem lub domownikiem prowadzącym pozarolniczą działalności gospodarczej możesz nadal podlegać ubezpieczeniu społecznemu rolników. Aby tak było, musisz jednocześnie spełniać szereg warunków. O szczegóły zapytaj w swojej jednostce terenowej KRUS lub przeczytaj na Biznes.gov.pl [kiedy rolnik prowadzący firmę zachowa prawo do ubezpieczenia w KRUS](https://www.biznes.gov.pl/pl/portal/001140)

W tej sekcji wpisz:

- nazwę jednostki terenowej KRUS, która prowadzi twoje sprawy związane z ubezpieczeniem społecznym rolników
- czy chcesz kontynuować ubezpieczenie społeczne rolników zaznacz: Tak, jeśli chcesz nadal podlegać ubezpieczeniu w KRUS po podjęciu wykonywania pozarolniczej działalności gospodarczej i wiesz, że spełniasz warunki, a następnie odpowiednio wypełnij dalsze pola
- czy w poprzednim roku podatkowym prowadzono pozarolniczą działalność gospodarczą lub współpracowano przy prowadzeniu takiej działalności.

#### Ponadto:

- określ, jak złożysz zaświadczenie od naczelnika urzędu skarbowego o nieprzekroczeniu kwoty należnego podatku dochodowego od przychodów z pozarolniczej działalności gospodarczej za poprzedni rok podatkowy. Jeśli ustalisz z KRUS, że nie masz obowiązku składania takiego oświadczenia lub już je złożono możesz zostawić tę część pustą
- wpisz urząd skarbowy właściwy do rozliczenia podatku dochodowego od przychodów z pozarolniczej działalności gospodarczej za poprzedni rok podatkowy
- złóż oświadczenie, czy przekroczono kwotę należnego podatku dochodowego od przychodów z pozarolniczej działalności gospodarczej za poprzedni rok podatkowy.

#### **Jestem ubezpieczony za granicą**

Wybierz tę opcję, jeśli masz obowiązkowe ubezpieczenie społeczne i zdrowotne opłacane

za granicą. Jeśli nie zmieniasz instytucji, w której jesteś ubezpieczony nie musisz dostarczyć do ZUS dokumentu A1. Dokumenty taki dostarcz do ZUS jeśli wnioskiem zmieniasz instytucję ubezpieczeniową. Jeśli tego nie zrobisz - ZUS będzie wymagał zgłoszenia się do polskiego ubezpieczenia i opłacania składek. Jeśli zatrudniasz pracowników, możesz dołączyć do wniosku formularze zgłoszeniowe do ZUS. Formularze możesz złożyć też osobiście w oddziale ZUS, na Platformie Usług Elektronicznych (PUE) lub poprzez zmianę wpisu CEIDG po rejestracji działalności gospodarczej. Dokumenty te złóż w ciągu 7 dni od dnia zatrudnienia pracownika.

**10. Oświadczenie** - przeczytaj uważnie treść oświadczenia dotyczącego zakazu całkowitego wykonywania działalności gospodarczej oraz posiadania tytułu prawnego do nieruchomości, których adresy zostały podane we wniosku do CEIDG.

- Jeśli oświadczenie jest zgodne z prawdą zaznacz: "Tak, składam oświadczenie"
- Jeśli nie możesz złożyć oświadczenia (tj. masz orzeczony całkowity zakaz wykonywania działalności gospodarczej ) to znaczy, że nie możesz prowadzić działalności gospodarczej. Niezłożenie oświadczenia oznacza, że wniosek jest niepoprawny i wpis w CEIDG nie może być dokonany
- Jeśli jako przedsiębiorca nie masz tytułu prawnego do nieruchomości, której adres podlega wpisowi to należy podać inny adres lub adresy, do których masz tytuł prawny. Niezłożenie oświadczenia oznacza, ze wniosek jest niepoprawny i wpis w CEIDG nie może być dokonany.

**11. Informacja o zawieszeniu działalności gospodarczej** - tu możesz zmienić ostatnią datę zawieszenia działalności gospodarczej, która jest widoczna w twoim wpisie w CEIDG.

• **Data rozpoczęcia zawieszenia** - podaj tu nową datę zawieszenia (wsteczną, bieżącą lub przyszłą) uwzględniając stan faktyczny. Zastanów się, czy nowa data zawieszenia nie koliduje z czynnościami, jakie wykonano lub planujesz wykonać jako przedsiębiorca. W razie wątpliwości skonsultuj się z urzędem skarbowym oraz ZUS/KRUS.

"Rezygnuję ze zgłoszonego zawieszenia działalności" - zaznacz, jeśli chcesz zrezygnować z zawieszenia. Informacja o zawieszeniu zniknie z wpisu, ale będzie wciąż widoczna w jego historii. Możesz to zrobić w dowolnym momencie, jeśli data zawieszenia jest bieżąca lub przyszła. Jeśli natomiast już minęła - uwzględnij wszystkie czynności związane z zawieszeniem przy jej zmianie: nie przesuwaj daty zawieszenia tak, by objąć nim czas aktywnego prowadzenia działalności (świadczenie usług, sprzedaż). Uważaj też, by nie stworzyć sobie zaległości w płatnościach składek oraz składaniu dokumentów anulując ją całkowicie. W razie wątpliwości skonsultuj się z urzędem skarbowym oraz ZUS/KRUS.

**12. Informacja o wznowieniu działalności gospodarczej** - tu możesz edytować ostatnią datę wznowienia działalności gospodarczej, która jest widoczna w twoim wpisie w CEIDG.

• **Data wznowienia działalności** - podaj tu nową datę wznowienia (wsteczną,

bieżącą lub przyszłą) uwzględniając stan faktyczny. Zastanów się, czy nowa data wznowienia nie koliduje z czynnościami, jakie wykonano lub planujesz wykonać jako przedsiębiorca. W razie wątpliwości skonsultuj się z urzędem skarbowym oraz ZUS/KRUS.

"Rezygnuję ze wznowienia działalności" - zaznacz, jeśli chcesz zrezygnować ze wznowienia. Informacja o wznowieniu zniknie z wpisu, ale będzie wciąż widoczna jego historii. Możesz to zrobić w dowolnym momencie, jeśli data wznowienia jest bieżąca lub przyszła. Jeśli natomiast już minęła - uwzględnij wszystkie czynności związane z zawieszeniem przy jej zmianie. Uważaj też, by nie stworzyć sobie zaległości w płatnościach składek oraz składaniu dokumentów. W razie wątpliwości skonsultuj się z urzędem skarbowym oraz ZUS/KRUS.

**13. Informacja o zaprzestaniu wykonywania działalności gospodarczej** - tę sekcję wypełnij, jeśli chcesz zmienić dane we wpisie wykreślonym.

• **Ostatni dzień prowadzenia działalności** - wpisz datę zaprzestania, jeśli do tej pory we wpisie była jedynie data wykreślenia lub wpisz nową datę zaprzestania, jeśli chcesz zmienić tę, która obecnie znajduje się we wpisie.

"Rezygnuję z zaprzestania wykonywania działalności" - zaznacz, jeśli wypełniasz wniosek o zmianę we wpisie wykreślonym i planujesz przywrócić swój wpis - kontynuować prowadzenie działalności (anulować zamknięcie). Nie możesz wybrać tej opcji, jeśli już założono nową działalność gospodarczą.

"Nie podjęto działalności gospodarczej" - zaznacz jeśli przyczyną zaprzestania - jest fakt, iż faktycznie nie podjęto lub nie planujesz podjąć działalności gospodarczej. Wpis zostanie ukryty - nie będzie można odnaleźć go w bazie przedsiębiorców.

Każdy może skorzystać z tej opcji przed planowaną datą rozpoczęcia. Jeśli chcesz zgłosić ten fakt po planowanej dacie rozpoczęcia - upewnij się w ZUS/KRUS i urzędzie skarbowym, czy masz do tego prawo. Niektóre czynności wykonywane przez przedsiębiorcę mogą być uznane za aktywne prowadzenie działalności gospodarczej i będą przeszkodą do zgłoszenia niepodjęcia działalności. Nie możesz skorzystać z tej opcji, jeśli faktycznie prowadzono działalność, nawet przez jeden dzień.

Po złożeniu wniosku, na którym zaznaczysz: "Nie podjęto działalności", twój wpis w CEIDG zostanie ukryty i nie znajdziesz go w wyszukiwarce przedsiębiorców.

**14. Urząd skarbowy** - wpisz urząd skarbowy, w którym rozliczasz podatki, nawet jeśli nie uległ zmianie od ostatnio złożonego wniosku. Jeśli mieszkasz w Polsce, będzie to urząd odpowiedni dla twojego miejsca zamieszkania. Jeśli mieszkasz za granicą - będzie to urząd skarbowy dedykowany dla osób mieszkających poza granicami kraju. W każdym

województwie, na terenie którego znajduje się stałe miejsce wykonywania działalności jest jeden urząd skarbowy wybrany właśnie dla takich podatników.

#### **15. Oświadczenie o formie opłacania podatku dochodowego** - możesz wybrać:

- Na zasadach ogólnych
- Podatek liniowy
- Ryczałt od przychodów ewidencjonowanych

Forma opodatkowania wpływa na wysokość przyszłego podatku oraz na rodzaj i zakres prowadzonej dokumentacji rachunkowej. Więcej informacji na temat form opodatkowania znajdziesz na Biznes.gov.pl/CEIDG. Zastanów się przed podjęciem decyzji i w razie wątpliwości skonsultuj się z księgową, biurem rachunkowym lub Krajową Informacją Skarbową.

### **Formę opodatkowania możesz zmienić raz w roku na:**

- podatek liniowy lub ryczałt w terminie do 20. dnia miesiąca następującego po miesiącu, w którym osiągnięto pierwszy w roku podatkowym przychód albo do końca roku podatkowego, jeżeli pierwszy taki przychód został osiągnięty w grudniu roku podatkowego
- kartę podatkową w terminie do 20 stycznia, na inne formy opodatkowania, jeżeli w poprzednim roku opłacono kartę podatkową.

Do wniosku o zmianę wpisu w CEIDG możesz także dołączyć zgłoszenie rejestracyjne lub aktualizacyjne w zakresie VAT na formularzu VAT- R. Załączony VAT-R zaznacz w sekcji **27** jako załącznik: "Inne".

**16. Zawiadomienie o prowadzeniu ksiąg rachunkowych** - uzupełnij tylko, jeśli chcesz dokonać zmiany tej informacji od poprzednio złożonego wniosku. Aby zawiadomić o wyborze prowadzenia ksiąg rachunkowych w następnym roku obrotowym zaznacz: "Zawiadamiam, że w następnym roku obrotowym wybieram prowadzenie ksiąg rachunkowych".

Zawiadomienia nie składasz, gdy o prowadzeniu ksiąg rachunkowych poinformujesz w zeznaniu rocznym.

**17. Prowadzenie dokumentacji rachunkowej** - uzupełnij tylko, jeśli chcesz dokonać zmiany. Zaznacz, przez kogo będzie prowadzona dokumentacja rachunkowa. Masz

obowiązek ją prowadzić i gromadzić dla celów podatkowych. Do dokumentacji rachunkowej zalicza się: faktury, księgi czy inne ewidencje.

**17.1. Dane podmiotu prowadzącego dokumentację rachunkową** - wpisz dane podmiotu, który faktycznie zajmował się lub będzie zajmował twoją dokumentacją rachunkową i jest to potwierdzone umową lub inną formą zgody:

- **NIP**  wpisz NIP firmy księgowej/ biura rachunkowego
- **Nazwa firmy**  wpisz nazwę firmy księgowej/ biura rachunkowego. Nazwa podmiotu powinna być zgodna z oficjalnymi rejestrami - dla jednoosobowych działalności gospodarczych możesz ją sprawdzić w CEIDG, dla spółek cywilnych - w wyszukiwarce REGON, dla spółek prawa handlowego - w KRS.

Nie wpisuj tu swoich danych, jeśli dokumentację prowadzisz samodzielnie.

Jeśli zgłaszasz rozwiązanie umowy z poprzednią firmą księgową/biurem rachunkowym, wpisz jego dane i zaznacz: "Rozwiązanie umowy". Dane nowej firmy księgowej/biura rachunkowego zgłoś na kolejnym wniosku o zmianę.

**18. Zakład pracy chronionej** - jest to specjalny rodzaj działalności oparty na zatrudnianiu osób niepełnosprawnych. O status zakładu pracy chronionej możesz ubiegać się, jeśli prowadzisz działalność gospodarczą przez co najmniej 12 miesięcy oraz przez 6 miesięcy utrzymujesz odpowiednie wskaźniki zatrudnienia osób niepełnosprawnych. Odpowiedz zgodnie z prawdą, jeśli stan zmienił się od ostatnio składanego wniosku.

**19. Adres miejsca przechowywania dokumentacji rachunkowej** - tu możesz podać nowy adres przechowywania dokumentacji (jeśli się zmienił). Wpisz adres, pod którym będzie przechowywana dokumentacja rachunkowa: faktury, księgi lub inne ewidencje.

Aby wpisać adres wypełnij:

- **Kraj**
- **Kod pocztowy**
- **Miejscowość**
- **Ulica**
- **Numer nieruchomości**
- **Numer lokalu**
- **Województwo**
- **Powiat**
- **Gmina/Dzielnica**

Jako **Powiat** dla miasta na prawach powiatu wpisz nazwę miasta, a nie przymiotnik od niego pochodzący, na przykład: powiat dla miasta Poznania to "Poznań", nie "poznański". W przypadku wskazania adresu poza terytorium Polski, pola: Województwo, Powiat, Gmina/Dzielnica pozostaw niewypełnione. Jeśli adresem jest adres na terenie Stanów Zjednoczonych nazwę Stanu wpisz w pole: Województwo.

**20. Informacja o numerach identyfikacyjnych uzyskanych w innych krajach dla celów podatkowych lub ubezpieczeniowych** - podaj numery, które zostały ci nadane w innych krajach i dotychczas ich nie zgłoszono. Aby wpisać numer identyfikacyjny wypełnij:

- **Numer**  wpisz swój numer identyfikacyjny
- **Kraj**  wpisz w jakim kraju uzyskano dany numer

oraz wybierz typ numeru: "Ubezpieczeniowy" lub "Podatkowy".

W razie potrzeby zgłoszenia większej liczny numerów identyfikacyjnych wypełnij formularz CEIDG-RB.

**21. Informacja o rachunkach bankowych/rachunkach w SKOK** - wypełnij, jeśli zgłaszasz nowy rachunek lub usuwasz informację o podanym wcześniej rachunku. Wypełniając tę sekcję określ, czy rachunek, na którym będą znajdować się pieniądze związane z prowadzoną działalnością gospodarczą jest rachunkiem: prywatnym wykorzystywanym do działalności gospodarczej, firmowym czy całkowicie prywatnym (osobistym, niezwiązanym z prowadzeniem działalności gospodarczej).

Jako przedsiębiorca masz obowiązek poinformować o otwarciu i zamknięciu każdego rachunku bankowego związanego z prowadzoną działalnością gospodarczą.

**Rachunek firmowy** (konto firmowe) to rachunek, który założysz w banku dla działalności gospodarczej jako firma. **Tylko rachunki firmowe są widoczne na białej liście podatników VAT.**

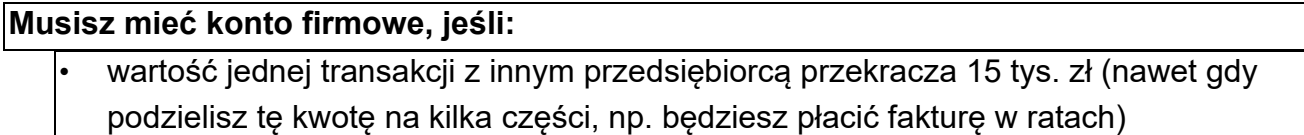

- chcesz korzystać z mechanizmu podzielonej płatności (MPP)
- będziesz realizować transakcje objęte obowiązkowym MPP.

Jeśli nie będziesz wykonywać takich transakcji, możesz korzystać ze swojego prywatnego konta (sprawdź, czy bank pozwala na takie wykorzystanie konta osobistego). Nie musisz mieć konta bankowego, jeśli jesteś mikroprzedsiębiorcą. Rachunek bankowy będzie ci potrzebny, aby uzyskać zwrot VAT z urzędu skarbowego.

Jeśli nie masz rachunku bankowego lub konta w SKOK, informację o rachunku uzupełnisz po założeniu działalności, składając wniosek o zmianę wpisu w CEIDG.

#### **21.1. Rachunek firmowy (związany z działalności gospodarczą)** - wypełnij, jeśli

Więcej informacji o tym, jak założyć i prowadzić firmę znajdziesz na Biznes.gov.pl/CEIDG

zgłaszasz nowy rachunek lub usuwasz informację o podanym wcześniej rachunku.

Aby wpisać/usunąć informację o rachunku związanym z prowadzoną działalnością gospodarczą wypełnij:

- **Kraj -** wypełnij zgodnie z prawdą, dane znajdziesz w umowie z bankiem. Wpisz kraj siedziby banku (oddziału).
- **Kod SWIFT** (tylko dla zagranicznego rachunku bankowego, od 8 do 11 znaków) wypełnij zgodnie z prawdą, dane znajdziesz w umowie z bankiem.
- **Numer rachunku**  podaj numer konta składający się tylko z cyfr.

"Rachunek, na który dokonywany będzie zwrot podatku" - zaznacz, jeśli chcesz otrzymywać zwrot podatku na wpisany numer rachunku bankowego. Zwrot podatku VAT może zostać dokonany tylko na rachunek w banku mającym siedzibę w Polsce. Jeśli masz kilka rachunków związanych z działalnością gospodarczą, tylko jeden rachunek możesz wyznaczyć do zwrotów.

Jeśli zgłaszasz informację o likwidacji rachunku związanego z działalnością gospodarczą wpisz jego dane i zaznacz: "Likwidacja".

**21.2. Osobisty rachunek** (niezwiązany z prowadzeniem działalności gospodarczej) wypełnij, jeśli zgłaszasz nowy rachunek lub usuwasz informację o podanym wcześniej rachunku. Nie masz obowiązku ujawniania na wniosku danych rachunków całkowicie prywatnych (na których nie znajdują się i w przyszłości nie trafią żadne pieniądze związane z firmą).

Aby wpisać/usunąć informację o osobistym rachunek wypełnij:

- **Kraj -** wypełnij zgodnie z prawdą, dane znajdziesz w umowie z bankiem. Wpisz kraj siedziby banku (oddziału).
- **Kod SWIFT** (tylko dla zagranicznego rachunku bankowego, od 8 do 11 znaków) wypełnij zgodnie z prawdą, dane znajdziesz w umowie z bankiem.
- **Posiadacz rachunku**  wypełnij zgodnie z prawdą. Musisz być właścicielem lub współwłaścicielem tego rachunku bankowego (na umowie zawartej z bankiem).
- **Numer rachunku**  podaj numer konta składający się tylko z cyfr.

Jeśli zgłaszasz informację o rezygnacji z rachunku osobistego wpisz jego dane i zaznacz: "Rezygnacja".

W razie potrzeby zgłoszenia/likwidacji większej liczby rachunków bankowych lub kont SKOK wypełnij formularz CEIDG-RB.

# **CEIDG nie przechowuje we wpisie informacji o twoich rachunkach bankowych.**

Możesz je prześledzić tylko na składanych wnioskach. Wnioski znajdziesz w historii firmy

po zalogowaniu do Konta Przedsiębiorcy na [Biznes.gov.pl](https://www.biznes.gov.pl/pl) w zakładce "Moja firma".

**22. Adres do e-Doręczeń** - ta sekcja nie jest jeszcze aktywna. Prosimy nie wypełniaj jej. Po wejściu w życie odpowiednich przepisów, będzie w niej można złożyć wnioski i oświadczenia związane z adresem do e-Doręczeń. Adres do e-Doręczeń służy do elektronicznej komunikacji z urzędami w Polsce.

Przeczytaj więcej [o e-Doręczeniach dla przedsiębiorców.](https://www.biznes.gov.pl/pl/portal/03176)

**23. Informacja o małżeńskiej wspólności majątkowej** - wypełnij, jeśli podana wcześniej informacja uległa zmianie lub w poprzednio składanym wniosku zrezygnowano z odpowiedzi na to pytanie. Z chwilą zawarcia małżeństwa automatycznie powstaje wspólność majątkowa. Nie powstanie ona, jeśli przed zawarciem małżeństwa podpiszesz z małżonkiem notarialną umowę ustanawiającą rozdzielność majątkową. Taką umowę możesz zawrzeć także w trakcie małżeństwa. Wspólność majątkowa obejmuje majątek nabyty w trakcie wspólności przez oboje małżonków lub przez jednego z nich.

"Łączy mnie z małżonkiem wspólność majątkowa" - odpowiedz zgodnie z prawdą. Nie możesz zrezygnować z odpowiedzi na to pytanie jeśli taka informacja została zgłoszona we wniosku o wpis do CEIDG.

**Data ustania małżeńskiej wspólności majątkowej** - wypełnij wyłącznie, gdy ustała małżeńska wspólność majątkowa.

**24. Formy prowadzenia działalności** - tu możesz zgłosić zmianę formy prowadzenia działalności gospodarczej. Zaznacz tylko jedno pole.

Jeżeli chcesz:

- zgłosić, że prowadzisz działalność tylko w spółce cywilnej zaznacz: "Prowadzę działalność w formie spółki cywilnej";
- rozpocząć działalność w spółce cywilnej, a do tej pory prowadziłeś/ prowadziłaś wyłącznie działalność indywidualną - zaznacz: "Prowadzę działalność indywidualnie i w formie spółki cywilnej";
- zgłosić, że już zamknąłeś działalność w spółce cywilnej i otworzyć albo pozostawić wyłącznie działalność indywidualną - zaznacz: "Prowadzę działalność indywidualną".

**25. Jestem wspólnikiem spółek cywilnych** - jako wspólnik spółki cywilnej masz obowiązek ujawnić w CEIDG jej NIP i REGON. W CEIDG zgłaszasz też informację o dacie zawieszenia, wznowienia i wykreślenia wykonywania działalności gospodarczej w spółce.

Wypełnij tę sekcję, jeśli chcesz dodać lub zmienić informacje o spółkach cywilnych, w których działasz.

Aby dodać nową spółkę cywilną wypełnij:

Więcej informacji o tym, jak założyć i prowadzić firmę znajdziesz na Biznes.gov.pl/CEIDG

- **NIP**  wpisz NIP spółki cywilnej.
- **REGON**  wpisz REGON spółki cywilnej.
- **Zawiesiłem działalność w spółce od dnia**  wpisz datę, jeśli chcesz zgłosić do CEIDG zawieszenie spółki cywilnej. Pamiętaj, że spółkę cywilną wszyscy wspólnicy jednocześnie zawieszają w urzędzie skarbowym i GUS. Do CEIDG zawieszenie zgłoś po dokonaniu czynności zawieszenia w US i GUS. Samo zgłoszenie zawieszenia spółki cywilnej w CEIDG nie wywołuje żadnych skutków prawnych.
- **Wznowiłem działalność w spółce od dnia**  wpisz datę, jeśli chcesz zgłosić do CEIDG wznowienie spółki cywilnej. Pamiętaj, że spółkę cywilną wszyscy wspólnicy jednocześnie wznawiają w urzędzie skarbowym i GUS. Do CEIDG ten fakt zgłoś po dokonaniu wznowienia w US i GUS. Samo zgłoszenie wznowienia spółki cywilnej w CEIDG nie wywołuje żadnych skutków prawnych.

Jeśli wystąpiono ze spółki cywilnej - zaznacz: "Wykreślenie informacji o spółce cywilnej z CEIDG" pod właściwym NIP i REGON.

W razie potrzeby zgłoszenia/wykreślenia większej liczby spółek cywilnych, wypełnij formularz CEIDG-SC.

**26. Udzielenie pełnomocnictwa** - w tej sekcji możesz podać dane twojego nowego pełnomocnika oraz zmieniać dane pełnomocnika, jeśli zmieniły się od ostatnio złożonego wniosku. Możesz też wykreślać z CEIDG dane twoich pełnomocników.

Dane o pełnomocniku są publikowane w CEIDG. Pełnomocnictwo ustanowione w CEIDG nie upoważnia do działania w sprawach podatkowych. Nie masz obowiązku zgłaszania do CEIDG swoich pełnomocników - każdy z nich może załatwiać twoje sprawy także okazując papierowe pełnomocnictwo, które od ciebie otrzymał.

Jeśli zmieniasz dane pełnomocnika lub jego adres do doręczeń, zaznacz odpowiednią sekcję i wpisz zmienione dane pełnomocnika lub nowy adres do doręczeń.

Aby wykreślić informację o pełnomocniku ze swojego wpisu podaj jego dane we wniosku i zaznacz: "Wykreślenie informacji o pełnomocnictwie z CEIDG".

**26.1. Dane pełnomocnika** - zaznacz, czy: "Pełnomocnik jest osobą prawną", na przykład: spółką prawa handlowego.

Aby wpisać pełnomocnika wypełnij:

- **Nazwa firmy**  uzupełnij tylko, jeśli pełnomocnik jest przedsiębiorcą prowadzącym własną działalność gospodarczą.
- **Imię oraz Nazwisko**  uzupełnij, jeśli pełnomocnik jest osobą fizyczną.
- **Obywatelstwo**  podaj obywatelstwo pełnomocnika (tylko, jeśli pełnomocnik jest osobą fizyczną). Osoba nie posiadająca numeru PESEL może być pełnomocnikiem ale nie będzie mogła składać elektronicznie wniosków do CEIDG.
- **PESEL lub KRS**  wpisz PESEL pełnomocnika, który nie jest osobą prawną. Numer KRS uzupełnij tylko, jeśli pełnomocnik jest osobą prawną, wpisaną do KRS.
- **NIP**  uzupełnij tylko, jeśli pełnomocnik jest osobą prawną lub osobą fizyczną prowadzącą działalność gospodarczą i jednocześnie wcześniej nie wpisano numeru PESEL. Dla osób fizycznych prowadzących działalność gospodarczą wystarczy podanie tylko jednego z tych numerów. Jeśli pełnomocnik ma mieć w prawo do składania elektronicznie wniosków do CEIDG podaj jego numer PESEL.
- **Data urodzenia -** uzupełnij tylko, jeśli pełnomocnik jest osobą fizyczną i nie posiada numeru PESEL ani numeru identyfikacji podatkowej (NIP).

Musisz poinformować pełnomocnika, że jest wyznaczony do prowadzenia twoich spraw. Aby skutecznie opublikować w CEIDG dane nowego pełnomocnika, złóż oświadczenie, że pełnomocnik przyjął pełnomocnictwo, zaznaczając pole: "Oświadczam, że pełnomocnik przyjął pełnomocnictwo. Jestem świadomy(a) odpowiedzialności karnej za złożenie fałszywego oświadczenia."

**26.2. Adres do doręczeń pełnomocnika** - na ten adres pełnomocnik będzie otrzymywać korespondencję w twojej sprawie. Adres ten będzie widoczny we wpisie.

Aby wpisać adres wypełnij:

- **Kraj**
- **Kod pocztowy**
- **Miejscowość**
- **Ulica**
- **Numer nieruchomości**
- **Numer lokalu**
- **Skrytka pocztowa**  wpisz miejscowość, nazwę placówki pocztowej i numer skrytki
- **Województwo**
- **Powiat**
- **Gmina/Dzielnica**

• W przypadku wskazania adresu poza terytorium Polski, pola: Województwo, Powiat, Gmina/Dzielnica pozostaw niewypełnione. Jeśli adresem jest adres na terenie Stanów Zjednoczonych nazwę Stanu wpisz w pole: Województwo.

Dane kontaktowe:

- **Adres e-mail**
- **Telefon**
- **Strona WWW**

Podanie danych kontaktowych nie jest obowiązkowe.

**26.3. Zakres pełnomocnictwa** - tu zaznacz, jakie czynności pełnomocnik będzie mógł wykonywać w twoim imieniu we wpisie CEIDG oraz czy będzie miał prawo załatwiania twoich spraw za pośrednictwem Punktu Informacji dla Przedsiębiorcy (Biznes.gov.pl), na przykład: do elektronicznego składania dokumentów urzędowych na Biznes.gov.pl. W CEIDG możesz umieścić dowolną liczbę pełnomocników. Musisz poinformować pełnomocnika, że jest wyznaczony do prowadzenia twoich spraw.

W razie potrzeby zgłoszenia/wykreślenia większej liczby pełnomocników wypełnij formularz CEIDG-PN.

**27. Dołączam następujące dokumenty** - zaznacz jakie formularze składasz wraz w wnioskiem jako załączniki oraz podaj ich liczbę.

**28. Informacja dotycząca przetwarzania danych osobowych w CEIDG** - przeczytaj uważnie treść informacji.

**Miejscowość i data złożenia wniosku** - tu wpisz miejscowość oraz dzień złożenia wniosku. W przypadku wniosku składanego bezpośrednio w urzędzie gminy będzie to dzień wizyty w urzędzie.

**Własnoręczny podpis przedsiębiorcy lub osoby uprawnionej** - podpisz wypełniony wniosek. Tylko wniosek podpisany elektronicznie (profilem zaufanym albo podpisem kwalifikowanym) lub podpisany w urzędzie gminy, w wydziale działalności gospodarczej jest uznawany za złożony**.** Wniosek do urzędu gminy możesz wysłać także pocztą, jednak wtedy twój podpis pod nim musi być potwierdzony notarialnie.

# **C. Wypełnianie wniosku o zawieszenie działalności gospodarczej**

# **(Wniosek o zawieszenie wykonywania działalności gospodarczej)**

Możesz bezterminowo zawiesić swoją działalność gospodarczą zarejestrowaną w CEIDG. **Przed zawieszeniem działalności wyrejestruj** z ubezpieczeń osoby, które zatrudniałeś jako przedsiębiorca (na formularzu ZUS ZWUA), a także wszystkich zgłoszonych członków rodzin (na formularzu ZUS ZCNA). Wniosek o zawieszenie działalności możesz złożyć zarówno przed, w dniu, jak i po planowanej dacie zawieszenia. Pamiętaj, aby zachować inne terminy (na przykład: płatność składek, zaliczek na podatek) wynikające z przepisów prawa. Jeśli planujesz podać wsteczną (przeszłą) datę zawieszenia, - skontaktuj się z urzędem skarbowym oraz ZUS/KRUS.

Jako przedsiębiorca możesz również zawiesić działalność na 36 miesięcy, gdy chcesz **sprawować osobistą opiekę nad dzieckiem**. Wówczas zgłaszasz w CEIDG zawieszenie, a w ZUS załatwiasz pozostałe formalności dotyczące świadczeń przysługujących tobie, jako przedsiębiorcy, który opiekuje się dzieckiem.

#### **W trakcie zawieszenia nie możesz prowadzić działalności:**

- świadczyć usług
- sprzedawać towarów
- osiągać bieżących przychodów.

Możesz jednak przyjmować lub regulować należności powstałe przed datą zawieszenia, wykonywać czynności zabezpieczające źródło przychodów, a także zostać poddanym kontroli. Uwzględnij to przy planowaniu zawieszenia.

Aby uzyskać zwolnienie z całej składki ZUS w danym miesiącu, musisz zawiesić działalność najpóźniej pierwszego dnia tego miesiąca i wznowić najwcześniej pierwszego dnia kolejnego miesiąca.

Jeśli zawieszenie będzie trwało w sumie mniej niż 30 dni (nie dotyczy lutego) musisz zapłacić całą składkę społeczną i zdrowotną za ten okres. Jeśli natomiast będzie trwało powyżej 30 dni, ale zacznie się lub skończy w trakcie miesiąca - za dni, w których działalność jest aktywna zapłacisz proporcjonalną część składki społecznej oraz pełną składkę zdrowotną.

Zawieszenie działalności gospodarczej oraz spółki cywilnej to dwie niezależne czynności. Każdą z form działalności możesz zawieszać i wznawiać bez wpływu na pozostałe. Spółkę cywilną zawiesza się i wznawia w urzędzie skarbowym i GUS - tam, gdzie została zarejestrowana. W CEIDG ten fakt zgłaszasz na wniosku o zmianę dopiero po dopełnieniu formalności w GUS i urzędzie oraz po faktycznej dacie zawieszenia spółki cywilnej.

Wniosek wypełnij czytelnie, drukowanymi literami oraz zgodnie ze stanem faktycznym. Daty wpisz w formacie dd-mm-rrrr.

Aby poprawnie wypełnić wniosek CEIDG-1 o zawieszenie działalności uzupełnij co najmniej wymienione niżej sekcje:

**1. Rodzaj wniosku**

### **2. Dane przedsiębiorcy**

- Nazwisko
- Imię
- PESEL
- NIP
- REGON

## **3. Adres zamieszkania**

#### **5. Dane firmy**

- Nazwa firmy przedsiębiorcy
- Nazwa skrócona

### **9. Podlegam obowiązkowemu ubezpieczeniu** (zaznacz tylko jedno pole):

- Zakład Ubezpieczeń Społecznych
- Kasa Rolniczego Ubezpieczenia Społecznego
- Jestem ubezpieczony za granicą

**10. Oświadczenie** - dotyczącego zakazu całkowitego wykonywania działalności gospodarczej oraz posiadania tytułu prawnego do nieruchomości, których adresy zostały podane we wniosku do CEIDG.

## **11. Informacja o zawieszeniu działalności gospodarczej**

• Data rozpoczęcia zawieszenia

## **14. Urząd skarbowy**

Pozostałe sekcje wypełnij tylko, jeśli chcesz w nich dokonać zmiany. Zmiany oznacz przez wpisanie znaku **X** w kwadrat znajdujący się przy numerze sekcji.

Objaśnienie sposobu wypełniania wniosku o zawieszenie działalności gospodarczej:

#### **Miejsce i data złożenia wniosku** - sekcję wypełni urzędnik przyjmujący twój wniosek.

- **Wniosek złożony przez**  urzędnik zweryfikuje, kto składa wniosek. Jeśli składasz go sam jako przedsiębiorca to wniosek zostanie oznaczony jako składany przez: "Przedsiębiorcę". Jeśli wniosek składasz jako inna osoba uprawniona na przykład: pełnomocnik przedsiębiorcy, zarządca sukcesyjny, prokurent, opiekun lub kurator to wniosek zostanie oznaczony jako składany przez: "Osobę uprawnioną".
- **Data złożenia wniosku**  to data wpływu wniosku do urzędu.
- **Nazwa urzędu**  w tym miejscu zostanie przystawiona pieczęć z nazwą urzędu, w którym składany jest wniosek.

Możesz złożyć wniosek w dowolnym urzędzie gminy w Polsce. Wniosek do urzędu gminy możesz wysłać także pocztą, jednak wtedy twój podpis pod nim musi być potwierdzony notarialnie.

W przypadku wniosku składanego elektronicznie będzie to data podpisania wniosku za pomocą profilu zaufanego lub podpisu kwalifikowanego. Datą złożenia wniosku nie jest data wypełnienia przez internet tzw. wniosku roboczego nieopatrzonego podpisem elektronicznym/profilem zaufanym.

**1. Rodzaj wniosku** - zaznacz: "Wniosek o zawieszenie działalności gospodarczej". oraz ewentualnie: "Wniosek o zmianę wpisu w CEIDG".

• **Data powstania zmiany** - jeśli nie planujesz w tym wniosku wprowadzać żadnych zmian - podaj datę bieżącą. Jeśli jednak poza zawieszeniem planujesz zmienić dane we wpisie - podaj faktyczną datę powstania zmiany. Dla różnych danych może to być różny dzień: na przykład dzień przeprowadzki do nowego mieszkania, dzień wstąpienia do spółki cywilnej, pierwszy dzień od kiedy nie prowadzisz już działalności indywidualnej (jeśli zmieniasz formę na działalność prowadzoną wyłącznie w formie spółki cywilnej). Data musi być prawdziwa. Na jej podstawie w historii wpisu będzie można sprawdzić, od kiedy zmieniły się dane ewidencyjne działalności. Nie da się jej skorygować kolejnym wnioskiem.

### **2. Dane przedsiębiorcy**:

- **Nazwisko**  wpisz swoje nazwisko, zgodnie z pisownią w dokumencie tożsamości Jeśli jesteś cudzoziemcem i nie masz pewności jaką pisownię wybrać - wpisz dane zgodnie z dokumentem tożsamości.
- **Imię**  wpisz swoje imię, zgodnie z pisownią w dokumencie tożsamości.
- **Data urodzenia**  jest obowiązkowa dla osób, które nie posiadają numeru PESEL. Jeśli podasz numer PESEL nie wpisuj daty urodzenia.
- **PESEL**  podaj numer PESEL. Jeśli jesteś cudzoziemcem i nie masz nadanego numeru PESEL - zaznacz: "Nie posiadam".
- **NIP**  podaj numer NIP.
- **REGON**  podaj numer REGON.

**3. Adres zamieszkania** - podaj swoje faktyczne miejsce zamieszkania (nie zameldowania), nawet jeśli nie uległo zmianie od ostatnio składanego wniosku. Może to być adres polski (wtedy zadecyduje o przynależności do urzędu skarbowego) lub zagraniczny. Ten adres nie jest publikowany we wpisie CEIDG, zostanie jedynie przekazany do wiadomości urzędu skarbowego, ZUS/KRUS oraz GUS.

Adres musi być aktualny i zgodny ze stanem rzeczywistym. Na ten adres będziesz otrzymywać korespondencję z urzędu skarbowego (jeśli nie wybierzesz formy elektronicznej).

Aby wpisać adres wypełnij:

- **Kraj**
- **Kod pocztowy**
- **Miejscowość**
- **Ulica**
- **Numer nieruchomości**
- **Numer lokalu**
- **Województwo**
- **Powiat**
- **Gmina/Dzielnica**
- **Opis nietypowego miejsca**

Jeśli mieszkasz w mieście na prawach powiatu, to jako **Powiat** wpisz nazwę miasta, a nie przymiotnik od niego pochodzący, na przykład: powiat dla miasta Poznania to "Poznań", nie "poznański".

W przypadku wskazania adresu poza terytorium Polski, pola: Województwo, Powiat, Gmina/Dzielnica pozostaw niewypełnione. Jeśli adresem jest adres na terenie Stanów Zjednoczonych nazwę Stanu wpisz w pole: Województwo.

W opisie nietypowego miejsca możesz podać dodatkowe informacje dotyczące adresu i doprecyzować dokładnie położenie nieruchomości na przykład: budynek ma dodatkową numerację, osobne wejście itd.

- **5. Dane firmy**  podaj podstawowe dane dotyczące twojej działalności.
	- **Nazwa firmy przedsiębiorcy**  wpisz nazwę firmy
	- **Nazwa skrócona**  podaj skróconą nazwę firmy.

**9. Podlegam obowiązkowemu ubezpieczeniu** - tutaj określ, gdzie jesteś ubezpieczony jako przedsiębiorca - zaznacz właściwą instytucję poprzez wybór tylko jednego pola. Dzięki temu CEIDG wie, gdzie ma przekazać informację o zawieszeniu działalności.

#### **Kasa Rolniczego Ubezpieczenia Społecznego**

**9.2. Oświadczenia na potrzeby KRUS -** będąc rolnikiem lub domownikiem możesz nadal podlegać ubezpieczeniu społecznemu rolników. Aby tak było, musisz jednocześnie spełniać szereg warunków. O szczegóły zapytaj w swojej jednostce terenowej KRUS lub przeczytaj na Biznes.gov.pl [kiedy rolnik prowadzący firmę zachowa prawo do](https://www.biznes.gov.pl/pl/portal/001140) [ubezpieczenia w KRUS](https://www.biznes.gov.pl/pl/portal/001140)

Pozostając przy ubezpieczeniu w KRUS musisz w terminie 14 dni zgłaszać wszystkie okoliczności oraz ich zmiany jeśli mają wpływ na podleganie ubezpieczeniu w KRUS.

W tej sekcji wpisz:

- nazwę jednostki terenowej KRUS, która prowadzi twoje sprawy związane z ubezpieczeniem społecznym rolników
- czy chcesz kontynuować ubezpieczenie społeczne rolników zaznacz: "Tak", jeśli chcesz nadal podlegać ubezpieczeniu w KRUS po zawieszeniu pozarolniczej działalności gospodarczej i wiesz, że spełniasz warunki, a następnie odpowiednio wypełnij dalszą część wniosku
- czy w poprzednim roku podatkowym prowadzono pozarolniczą działalność gospodarczą lub współpracowano przy prowadzeniu takiej działalności.

#### Ponadto:

- określ, jak złożysz zaświadczenie od naczelnika urzędu skarbowego o nieprzekroczeniu kwoty należnego podatku dochodowego od przychodów z pozarolniczej działalności gospodarczej za poprzedni rok podatkowy. Jeśli ustalisz z KRUS, że nie masz obowiązku składania takiego oświadczenia lub już je złożono możesz zostawić tę część pustą
- wpisz urząd skarbowy właściwy do rozliczenia podatku dochodowego od przychodów z pozarolniczej działalności gospodarczej za poprzedni rok podatkowy
- złóż oświadczenie, czy przekroczono kwotę należnego podatku dochodowego od przychodów z pozarolniczej działalności gospodarczej za poprzedni rok podatkowy.

**10. Oświadczenie** - przeczytaj uważnie treść oświadczenia dotyczącego zakazu całkowitego wykonywania działalności gospodarczej oraz posiadania tytułu prawnego do nieruchomości, których adresy zostały podane we wniosku do CEIDG.

- Jeśli oświadczenie jest zgodne z prawdą, zaznacz: "Tak, składam oświadczenie"
- Jeśli nie możesz złożyć oświadczenia (tj. masz orzeczony całkowity zakaz wykonywania działalności gospodarczej ) to znaczy, że nie możesz wznowić działalności gospodarczej. Niezłożenie oświadczenia oznacza, że wniosek jest niepoprawny i wpis w CEIDG nie może być dokonany
- Jeśli jako przedsiębiorca nie masz tytułu prawnego do nieruchomości, której adres podlega wpisowi to należy podać inny adres/y do których masz tytuł prawny. Niezłożenie oświadczenia oznacza, ze wniosek jest niepoprawny i wpis w CEIDG nie może być dokonany.

**11. Informacja o zawieszeniu działalności gospodarczej** - wpisz planowaną datę rozpoczęcia zawieszenia.

• **Data rozpoczęcia zawieszenia** - może być wsteczna, bieżąca lub przyszła. Zastanów się, czy data zawieszenia nie koliduje z czynnościami, jakie wykonano lub planujesz wykonać jako przedsiębiorca. W razie wątpliwości skonsultuj się z urzędem skarbowym, ZUS/KRUS.

Więcej informacji o tym, jak założyć i prowadzić firmę znajdziesz na Biznes.gov.pl/CEIDG "Chcę jednocześnie wskazać datę wznowienia działalności" - zaznacz, jeśli chcesz od razu wyznaczyć datę wznowienia. Działalność zostanie wtedy wznowiona w wybranym dniu bez konieczności składania dodatkowego wniosku o wznowienie. Jeśli nie wybierzesz żadnej daty - twoja firma będzie zawieszona bezterminowo, dopóki sam jej nie wznowisz lub nie zgłosisz likwidacji firmy.

#### **12. Informacja o wznowieniu wykonywania działalności gospodarczej**

• **Data wznowienia działalności** - wpisz planowaną datę wznowienia. Działalność wznowi się automatycznie tego dnia. Jeśli zmienisz zdanie co do daty lub samego faktu wznowienia - pamiętaj o złożeniu wniosku o zmianę przed tym dniem.

**14. Urząd skarbowy** - wpisz urząd skarbowy, w którym rozliczasz podatki, nawet jeśli nie uległ zmianie od ostatnio złożonego wniosku. Jeśli mieszkasz w Polsce, będzie to urząd odpowiedni dla twojego miejsca zamieszkania. Jeśli mieszkasz za granicą - będzie to urząd skarbowy dedykowany dla osób mieszkających poza granicami kraju. W każdym województwie, na terenie którego znajduje się stałe miejsce wykonywania działalności jest jeden wybrany właśnie dla takich podatników.

**27. Dołączam następujące dokumenty** - zaznacz, jakie formularze składasz wraz w wnioskiem jako załączniki oraz podaj ich liczbę.

**28. Informacja dotycząca przetwarzania danych osobowych w CEIDG** - przeczytaj uważnie treść informacji.

**Miejscowość i data złożenia wniosku** - tu wpisz miejscowość oraz dzień złożenia wniosku. W przypadku wniosku składanego bezpośrednio w urzędzie gminy będzie to dzień wizyty w urzędzie.

**Własnoręczny podpis przedsiębiorcy lub osoby uprawnionej** - podpisz wypełniony wniosek. Tylko wniosek podpisany elektronicznie (profilem zaufanym albo podpisem kwalifikowanym) lub podpisany w urzędzie gminy, w wydziale działalności gospodarczej jest uznawany za złożony**.** Wniosek do urzędu gminy możesz wysłać także pocztą, jednak wtedy twój podpis pod nim musi być potwierdzony notarialnie.

# **D. Wypełnianie wniosku o wznowienie działalności (Wniosek o wznowienie wykonywania działalności gospodarczej)**

Wniosek o wznowienie działalności możesz złożyć zarówno przed, w dniu jak i po planowanej dacie wznowienia. Pamiętaj, aby zachować inne terminy (na przykład: płatność składek na ubezpieczenie i zaliczek na podatek) wynikające z przepisów prawa. Jeśli planujesz podać przeszłą datę - skontaktuj się z urzędem skarbowym oraz ZUS/KRUS.

Spółkę cywilną zawiesza się i wznawia w urzędzie skarbowym i GUS. W CEIDG ten fakt zgłaszasz na wniosku o zmianę dopiero po dopełnieniu formalności w GUS i urzędzie skarbowym oraz po faktycznej dacie wznowienia spółki cywilnej.

Na Biznes.gov.pl przeczytasz więcej o [zawieszeniu](https://www.biznes.gov.pl/pl/portal/00141) i [wznowieniu](https://www.biznes.gov.pl/pl/portal/0080) działalności gospodarczej.

Wniosek wypełnij czytelnie, drukowanymi literami oraz zgodnie ze stanem faktycznym. Daty wpisz w formacie dd-mm-rrrr.

Aby poprawnie wypełnić wniosek CEIDG-1 o wznowienie działalności uzupełnij co najmniej wymienione niżej sekcje:

#### **1. Rodzaj wniosku**

#### **2. Dane przedsiębiorcy**

- Nazwisko
- Imię
- PESEL
- NIP
- REGON

#### **3. Adres zamieszkania**

#### **5. Dane firmy**

- Nazwa firmy przedsiębiorcy
- Nazwa skrócona
- **9. Podlegam obowiązkowemu ubezpieczeniu** (zaznacz tylko jedno pole):
	- Zakład Ubezpieczeń Społecznych
	- Kasa Rolniczego Ubezpieczenia Społecznego
	- Jestem ubezpieczony za granicą

**10. Oświadczenie** - dotyczącego zakazu całkowitego wykonywania działalności gospodarczej oraz posiadania tytułu prawnego do nieruchomości, których adresy zostały podane we wniosku do CEIDG.

#### **12. Informacja o wznowieniu działalności gospodarcze**

• Data wznowienia działalności

#### **14**. **Urząd skarbowy**

Pozostałe sekcje wypełnij tylko, jeśli chcesz w nich dokonać zmiany. Zmiany oznacz przez wpisanie znaku **X** w kwadrat znajdujący się przy numerze sekcji.

Objaśnienie sposobu wypełniania wniosku o wznowienie działalności gospodarczej:

**Miejsce i data złożenia wniosku** - sekcję wypełni urzędnik przyjmujący twój wniosek.

- **Wniosek złożony przez**  urzędnik zweryfikuje, kto składa wniosek. Jeśli składasz go sam jako przedsiębiorca, to wniosek zostanie oznaczony jako składany przez: "Przedsiębiorcę". Jeśli wniosek składasz jako inna osoba uprawniona, na przykład: pełnomocnik przedsiębiorcy, zarządca sukcesyjny, prokurent, opiekun lub kurator, to wniosek zostanie oznaczony jako składany przez: "Osobę uprawnioną".
- **Data złożenia wniosku**  to data wpływu wniosku do urzędu.
- **Nazwa urzędu**  w tym miejscu zostanie przystawiona pieczęć z nazwą urzędu, w którym składany jest wniosek.

Możesz złożyć wniosek w dowolnym urzędzie gminy w Polsce. Wniosek do urzędu gminy możesz wysłać także pocztą, jednak wtedy twój podpis pod nim musi być potwierdzony notarialnie.

W przypadku wniosku składanego elektronicznie będzie to data podpisania wniosku za pomocą profilu zaufanego lub podpisu kwalifikowanego. Datą złożenia wniosku nie jest data wypełnienia przez internet tzw. wniosku roboczego nieopatrzonego podpisem elektronicznym/profilem zaufanym.

**1. Rodzaj wniosku** - zaznacz: "Wniosek o wznowienie wykonywania działalności gospodarczej" oraz ewentualnie: "Wniosek o zmianę wpisu w CEIDG", jeśli działano także w spółce cywilnej lub chcesz dodatkowo zmienić dane we wpisie.

• **Data powstania zmiany** - jeśli nie planujesz w tym wniosku wprowadzać żadnych zmian - podaj datę bieżącą. Jeśli jednak poza wznowieniem planujesz zmienić dane we wpisie - podaj faktyczną datę powstania zmiany. Data powstania zmiany nie może być datą przyszłą. Na jej podstawie w historii wpisu będzie można sprawdzić od kiedy zmieniły się dane ewidencyjne działalności. Tej daty nie da się skorygować kolejnym wnioskiem.

#### **2. Dane przedsiębiorcy**:

- **Nazwisko**  wpisz swoje nazwisko, zgodnie z pisownią w dokumencie tożsamości Jeśli jesteś cudzoziemcem i nie masz pewności jaką pisownię wybrać - wpisz dane zgodnie z dokumentem tożsamości.
- **Imię**  wpisz swoje imię, zgodnie z pisownią w dokumencie tożsamości.
- **Data urodzenia**  jest obowiązkowa dla osób, które nie posiadają numeru PESEL. Jeśli podasz numer PESEL nie wpisuj daty urodzenia.
- **PESEL**  podaj numer PESEL. Jeśli jesteś cudzoziemcem i nie masz nadanego numeru PESEL - zaznacz: "Nie posiadam".
- **NIP**  podaj numer NIP.
- **REGON**  podaj numer REGON.

**3. Adres zamieszkania** - podaj swoje faktyczne miejsce zamieszkania (nie

zameldowania), nawet jeśli nie uległo zmianie od ostatnio składanego wniosku. Może to

być adres polski (wtedy zadecyduje o przynależności do urzędu skarbowego) lub zagraniczny. Ten adres nie jest publikowany we wpisie CEIDG, zostanie jedynie przekazany do wiadomości urzędu skarbowego, ZUS/KRUS oraz GUS.

Adres musi być aktualny i zgodny ze stanem rzeczywistym. Na ten adres będziesz otrzymywać korespondencję z urzędu skarbowego (jeśli nie wybierzesz formy elektronicznej).

Aby wpisać adres wypełnij:

- **Kraj**
- **Kod pocztowy**
- **Miejscowość**
- **Ulica**
- **Numer nieruchomości**
- **Numer lokalu**
- **Opis nietypowego miejsca**
- **Województwo**
- **Powiat**
- **Gmina/Dzielnica**

Jeśli mieszkasz w mieście na prawach powiatu, to jako **Powiat** wpisz nazwę miasta, a nie przymiotnik od niego pochodzący, na przykład: powiat dla miasta Poznania to "Poznań", nie "poznański".

W przypadku wskazania adresu poza terytorium Polski, pola: Województwo, Powiat, Gmina/Dzielnica pozostaw niewypełnione. Jeśli adresem jest adres na terenie Stanów Zjednoczonych nazwę Stanu wpisz w pole: Województwo.

W opisie nietypowego miejsca możesz podać dodatkowe informacje dotyczące adresu i doprecyzować dokładnie położenie nieruchomości na przykład: budynek ma dodatkową numerację, osobne wejście itd.

**Dane firmy** - podaj podstawowe dane dotyczące twojej działalności.

- **Nazwa firmy przedsiębiorcy**  wpisz nazwę firmy
- **Nazwa skrócona**  podaj skróconą nazwę firmy.

**9. Podlegam obowiązkowemu ubezpieczeniu** - tutaj określ, gdzie będziesz ubezpieczony jako przedsiębiorca po wznowieniu działalności- zaznacz właściwą instytucję.

# **Zakład Ubezpieczeń Społecznych (ZUS)**

# **9.1. Zgłoszenie do ZUS**

- **Data powstania obowiązku opłacania składek ZUS**  datą powstania obowiązku opłacania składek jest dzień wznowienia działalności**.**
- **Dołączam zgłoszenia ZUS**  wybierz, jaki formularz chcesz dołączyć.

Wybierz:

- **ZUS ZZA**  jeśli zgłaszasz się tylko do ubezpieczenia zdrowotnego (na przykład: pracujesz na umowę o pracę w innej firmie i zarabiasz tam co najmniej płacę minimalną lub chcesz/możesz skorzystać z ulgi na start)
- **ZUS ZUA**  jeśli zgłaszasz się do ubezpieczeń społecznych i zdrowotnego (na przykład: będziesz opłacać standardowe składki (nie spełniasz warunków do skorzystania z ulg)
- **ZUS ZCNA**  jeśli zgłaszasz do ubezpieczenia zdrowotnego członka rodziny.

Formularz ZUS ZCNA możesz dołączyć tylko, jeśli jednocześnie zgłaszasz siebie do ubezpieczenia na formularzu ZUS ZUA lub ZUS ZZA.

Jeśli nie dołączysz do wniosku formularzy zgłoszeniowych do ZUS, możesz je złożyć osobiście w oddziale ZUS, na Platformie Usług Elektronicznych (PUE) lub poprzez zmianę wpisu CEIDG po wznowieniu działalności gospodarczej. Dokumenty te złóż w ciągu 7 dni od daty wznowienia działalności gospodarczej.

# **Kasa Rolniczego Ubezpieczenia Społecznego (KRUS)**

**9.2. Oświadczenia na potrzeby KRUS** - będąc rolnikiem lub domownikiem i wznawiając prowadzenie pozarolniczej działalności gospodarczej możesz nadal podlegać ubezpieczeniu społecznemu rolników. Aby tak było, musisz jednocześnie spełniać szereg warunków. O szczegóły zapytaj w swojej jednostce terenowej KRUS lub przeczytaj na Biznes.gov.pl [kiedy rolnik prowadzący firmę zachowa prawo do ubezpieczenia w KRUS.](https://www.biznes.gov.pl/pl/portal/001140)

W tej sekcji wpisz:

- nazwę jednostki terenowej KRUS, która prowadzi twoje sprawy związane z ubezpieczeniem społecznym rolników
- czy chcesz kontynuować ubezpieczenie społeczne rolników zaznacz: "Tak", jeśli chcesz nadal podlegać ubezpieczeniu w KRUS po wznowieniu wykonywania pozarolniczej działalności gospodarczej i wiesz, że spełniasz warunki, a następnie odpowiednio wypełnij dalszą cześć wniosku
- czy w poprzednim roku podatkowym prowadzono pozarolniczą działalność gospodarczą lub współpracowano przy prowadzeniu takiej działalności.

Ponadto:

• określ, jak złożysz zaświadczenie od naczelnika urzędu skarbowego o nieprzekroczeniu kwoty należnego podatku dochodowego od przychodów

Więcej informacji o tym, jak założyć i prowadzić firmę znajdziesz na [Biznes.gov.pl/CEIDG](https://www.biznes.gov.pl/pl/portal/03155)

z pozarolniczej działalności gospodarczej za poprzedni rok podatkowy. Jeśli ustalisz z KRUS, że nie masz obowiązku składania takiego oświadczenia lub już je złożono możesz zostawić tę część pustą

- wpisz urząd skarbowy właściwy do rozliczenia podatku dochodowego od przychodów z pozarolniczej działalności gospodarczej za poprzedni rok podatkowy
- złóż oświadczenie, czy przekroczono kwotę należnego podatku dochodowego od przychodów z pozarolniczej działalności gospodarczej za poprzedni rok podatkowy.

#### **Jestem ubezpieczony za granicą**

Wybierz tę opcję, jeśli masz obowiązkowe ubezpieczenie społeczne i zdrowotne opłacane za granicą.

**10. Oświadczenie** - przeczytaj uważnie treść oświadczenia dotyczącego zakazu całkowitego wykonywania działalności gospodarczej oraz posiadania tytułu prawnego do nieruchomości, których adresy zostały podane we wniosku do CEIDG.

- Jeśli oświadczenie jest zgodne z prawdą zaznacz: "Tak, składam oświadczenie"
- Jeśli nie możesz złożyć oświadczenia (tj. masz orzeczony całkowity zakaz wykonywania działalności gospodarczej ) to znaczy, że nie możesz wznowić działalności gospodarczej. Niezłożenie oświadczenia oznacza, że wniosek jest niepoprawny i wpis w CEIDG nie może być dokonany
- Jeśli jako przedsiębiorca nie masz tytułu prawnego do nieruchomości, której adres podlega wpisowi to należy podać inny adres/y do których masz tytuł prawny. Niezłożenie oświadczenia oznacza, ze wniosek jest niepoprawny i wpis w CEIDG nie może być dokonany.

## **12. Informacja o wznowieniu działalności gospodarczej**

• **Data wznowienia działalności** - wpisz planowaną datę wznowienia. Działalność wznowi się automatycznie tego dnia. Jeśli zmienisz zdanie co do daty lub samego faktu wznowienia - pamiętaj o złożeniu wniosku o zmianę przed tym dniem.

**14. Urząd skarbowy** - wpisz urząd skarbowy, w którym rozliczasz podatki, nawet jeśli nie uległ zmianie od ostatnio złożonego wniosku. Jeśli mieszkasz w Polsce, będzie to urząd odpowiedni dla twojego miejsca zamieszkania. Jeśli mieszkasz za granicą - będzie to urząd skarbowy dedykowany dla osób mieszkających poza granicami kraju. W każdym województwie, na terenie którego znajduje się stałe miejsce wykonywania działalności jest jeden wybrany urząd skarbowy właśnie dla takich podatników.

**27. Dołączam następujące dokumenty** - zaznacz jakie formularze składasz wraz w wnioskiem jako załączniki oraz podaj ich liczbę.

**28. Informacja dotycząca przetwarzania danych osobowych w CEIDG** - przeczytaj uważnie treść informacji.

**Miejscowość i data złożenia wniosku** - tu wpisz miejscowość oraz dzień złożenia wniosku. W przypadku wniosku składanego bezpośrednio w urzędzie gminy będzie to dzień wizyty w urzędzie.

**Własnoręczny podpis przedsiębiorcy lub osoby uprawnionej** - podpisz wypełniony wniosek. Tylko wniosek podpisany elektronicznie (profilem zaufanym albo podpisem kwalifikowanym) lub podpisany w urzędzie gminy, w wydziale działalności gospodarczej jest uznawany za złożony**.** Wniosek do urzędu gminy możesz wysłać także pocztą, jednak wtedy twój podpis pod nim musi być potwierdzony notarialnie.

# **E. Wypełnianie wniosku o wykreślenie przedsiębiorcy z CEIDG**

**(Wniosek o zakończenie wykonywania działalności gospodarczej)**

Wniosek o wykreślenie działalności gospodarczej złóż, gdy już faktycznie zakończysz prowadzenie działalności we wszystkich formach (indywidualnej oraz spółce cywilnej).

Jeśli:

- planujesz pozostać w spółce, to złóż wniosek o zmianę i wypełnij sekcję **24**
- kończysz działalność w spółce, ale chcesz kontynuować ją indywidualnie, to złóż wniosek o zmianę i zaznacz odpowiednie pola w sekcji **25**
- chcesz zakończyć prowadzenie działalności jedynie pod którymś z adresów lub o danym kodzie PKD - złóż wniosek o zmianę i zaktualizuj te informacje.

Wniosek wypełnij czytelnie, drukowanymi literami oraz zgodnie ze stanem faktycznym. Daty wpisz w formacie dd-mm-rrrr.

Aby poprawnie wypełnić wniosek CEIDG-1 o wykreślenie działalności uzupełnij co najmniej wymienione niżej sekcje:

- **1. Rodzaj wniosku**
- **2. Dane przedsiębiorcy**
	- Nazwisko
	- Imię
	- PESEL
	- NIP

• REGON

### **5. Dane firmy**

- Nazwa firmy przedsiębiorcy
- Nazwa skrócona
- **9**. **Podlegam obowiązkowemu ubezpieczeniu** (zaznacz tylko jedno pole):
	- Zakład Ubezpieczeń Społecznych
	- Kasa Rolniczego Ubezpieczenia Społecznego
	- Jestem ubezpieczony za granicą
- **13. Informacja o zaprzestaniu wykonywania działalności gospodarczej**
	- Ostatni dzień prowadzenia działalności
- **14. Urząd skarbowy**

Pozostałe sekcje wypełnij tylko, jeśli chcesz w nich dokonać zmiany. Zmiany oznacz przez wpisanie znaku **X** w kwadrat znajdujący się przy numerze sekcji.

Objaśnienie sposobu wypełniania wniosku o wykreślenie przedsiębiorcy z CEIDG:

**Miejsce i data złożenia wniosku** - sekcję wypełni urzędnik przyjmujący twój wniosek.

- **Wniosek złożony przez**  urzędnik zweryfikuje, kto składa wniosek. Jeśli składasz go sam jako przedsiębiorca, to wniosek zostanie oznaczony jako składany przez: "Przedsiębiorcę". Jeśli wniosek składasz jako inna osoba uprawniona, na przykład: pełnomocnik przedsiębiorcy, prokurent, opiekun lub kurator to wniosek zostanie oznaczony jako składany przez: "Osobę uprawnioną".
- **Data złożenia wniosku**  to data wpływu wniosku do urzędu.
- **Nazwa urzędu**  w tym miejscu zostanie przystawiona pieczęć z nazwą urzędu, w którym składany jest wniosek.

Możesz złożyć wniosek w dowolnym urzędzie gminy w Polsce. Wniosek do urzędu gminy możesz wysłać także pocztą, jednak wtedy twój podpis pod nim musi być potwierdzony notarialnie.

W przypadku wniosku składanego elektronicznie będzie to data podpisania wniosku za pomocą profilu zaufanego lub podpisu kwalifikowanego. Datą złożenia wniosku nie jest data wypełnienia przez internet tzw. wniosku roboczego nieopatrzonego podpisem elektronicznym/profilem zaufanym.

**1. Rodzaj wniosku** - zaznacz: "Wniosek o wykreślenie przedsiębiorcy z CEIDG. oraz ewentualnie "Wniosek o zmianę wpisu w CEIDG", jeśli działano także w spółce cywilnej lub chcesz dodatkowo po raz ostatni zmienić dane we wpisie.

• **Data powstania zmiany** - jeśli nie planujesz w tym wniosku wprowadzać żadnych zmian - podaj datę bieżącą. Jeśli jednak poza wykreśleniem planujesz zmienić dane we wpisie - podaj faktyczną datę powstania zmiany. Data powstania zmiany nie

może być datą przyszłą. Na jej podstawie w historii wpisu będzie można sprawdzić, od kiedy zmieniły się dane ewidencyjne działalności. Tej daty nie da się skorygować kolejnym wnioskiem.

#### **2. Dane przedsiębiorcy**:

- **Nazwisko**  wpisz swoje nazwisko, zgodnie z pisownią w dokumencie tożsamości Jeśli jesteś cudzoziemcem i nie masz pewności jaką pisownię wybrać - wpisz dane zgodnie z dokumentem tożsamości.
- **Imię**  wpisz swoje imię, zgodnie z pisownią w dokumencie tożsamości.
- **Data urodzenia**  jest obowiązkowa dla osób, które nie posiadają numeru PESEL. Jeśli podasz numer PESEL nie wpisuj daty urodzenia.
- **PESEL**  podaj numer PESEL. Jeśli jesteś cudzoziemcem i nie masz nadanego numeru PESEL - zaznacz: "Nie posiadam".
- **NIP**  podaj numer NIP.
- **REGON**  podaj numer REGON.

**5. Dane firmy** - podaj podstawowe dane dotyczące twojej działalności.

- **Nazwa firmy przedsiębiorcy**  wpisz nazwę firmy
- **Nazwa skrócona**  podaj skróconą nazwę firmy.

**9. Podlegam obowiązkowemu ubezpieczeniu** - tutaj określ, gdzie jesteś ubezpieczony jako przedsiębiorca - zaznacz właściwą instytucję poprzez wybór tylko jednego pola. Dzięki temu CEIDG wie, gdzie ma przekazać informację o wykreśleniu wpisu.

## **Zakład Ubezpieczeń Społecznych (ZUS)**

#### **9.1. Zgłoszenie do ZUS**

Do wniosku o wykreślenie (ale nie do wniosku o wykreślenie ze zmianą) możesz dołączyć formularz ZUS ZWUA i ZUS ZCNA. Jeśli nie dołączysz do wniosku formularzy do ZUS, to możesz je złożyć osobiście w oddziale ZUS lub na Platformie Usług Elektronicznych (PUE).

#### **Kasa Rolniczego Ubezpieczenia Społecznego (KRUS)**

**9.2. Oświadczenia na potrzeby KRUS** - będąc rolnikiem lub domownikiem możesz nadal podlegać ubezpieczeniu społecznemu rolników. Aby tak było, musisz jednocześnie spełniać szereg warunków. O szczegóły zapytaj w swojej jednostce terenowej KRUS lub przeczytaj na Biznes.gov.pl [kiedy rolnik prowadzący firmę zachowa prawo do](https://www.biznes.gov.pl/pl/portal/001140) [ubezpieczenia w KRUS.](https://www.biznes.gov.pl/pl/portal/001140)

Pozostając przy ubezpieczeniu w KRUS musisz w terminie 14 dni zgłaszać wszystkie okoliczności oraz ich zmiany jeśli mają wpływ na podleganie ubezpieczeniu w KRUS.

W tei sekcii wpisz:

- nazwę jednostki terenowej KRUS, która prowadzi twoje sprawy związane z ubezpieczeniem społecznym rolników
- czy chcesz kontynuować ubezpieczenie społeczne rolników zaznacz: "Tak", jeśli chcesz nadal podlegać ubezpieczeniu w KRUS i wiesz, że spełniasz warunki, a następnie odpowiednio wypełnij dalsze pola
- czy w poprzednim roku podatkowym prowadzono pozarolniczą działalność gospodarczą lub współpracowano przy prowadzeniu takiej działalności.

#### Ponadto:

- określ, jak złożysz zaświadczenie od naczelnika urzędu skarbowego o nieprzekroczeniu kwoty należnego podatku dochodowego od przychodów z pozarolniczej działalności gospodarczej za poprzedni rok podatkowy. Jeśli ustalisz z KRUS, że nie masz obowiązku składania takiego oświadczenia lub już je złożono możesz zostawić tę część pustą
- wpisz urząd skarbowy właściwy do rozliczenia podatku dochodowego od przychodów z pozarolniczej działalności gospodarczej za poprzedni rok podatkowy
- złóż oświadczenie, czy przekroczono kwotę należnego podatku dochodowego od przychodów z pozarolniczej działalności gospodarczej za poprzedni rok podatkowy.
- **10. Oświadczenie**  nie składasz oświadczenia, jeśli wykreślasz działalność.
- **13. Informacja o zaprzestaniu wykonywania działalności gospodarczej**
	- **Ostatni dzień prowadzenia działalności**  uzupełnij tylko, jeśli wykreślasz swój wpis po dacie rozpoczęcia działalności gospodarczej. Data zaprzestania działalności gospodarczej nie może być późniejsza niż data złożenia wniosku.
	- **"Rezygnuję ze zgłoszonego zaprzestania wykonywania działalności"**  zaznacz, jeśli wypełniasz wniosek o zmianę we wpisie wykreślonym i planujesz przywrócić swój wpis - kontynuować prowadzenie działalności (anulować zamknięcie).
	- **Przyczyna zaprzestania**  wypełnij tylko jeśli dotyczy, określ przyczynę zaprzestania wykonywania działalności gospodarczej:
		- o "Nie podjęto działalności" zaznacz, jeśli faktycznie nie podjęto lub nie planujesz podjąć działalności gospodarczej. Wpis zostanie ukryty - nie będzie można odnaleźć go w bazie przedsiębiorców. Każdy może skorzystać z tej opcji przed planowaną datą rozpoczęcia. Jeśli chcesz zgłosić ten fakt po planowanej dacie rozpoczęcia - upewnij się w ZUS/KRUS oraz urzędzie skarbowym, czy masz do tego prawo. Niektóre czynności wykonywane przez przedsiębiorcę mogą być uznane za aktywne prowadzenie działalności gospodarczej i będą przeszkodą do zgłoszenia niepodjęcia działalności.
		- o "Przekształcenie w jednoosobową spółkę kapitałową" zaznacz, jeśli przekształcono jednoosobową działalność gospodarczą (nie spółkę cywilną) w jednoosobową spółkę z o.o. lub akcyjną. Nie zaznaczasz tej opcji, jeśli wniesiono

firmę do wieloosobowej spółki prawa handlowego.

**14. Urząd skarbowy** - wpisz urząd skarbowy, w którym rozliczasz podatki, nawet jeśli nie uległo to zmianie od ostatnio składanego wniosku. Jeśli mieszkasz w Polsce, będzie to urząd odpowiedni dla twojego miejsca zamieszkania. Jeśli mieszkasz za granicą - będzie to urząd skarbowy dedykowany dla osób mieszkających poza granicami kraju. W każdym województwie, na terenie którego znajduje się stałe miejsce wykonywania działalności jest jeden wybrany urząd skarbowy właśnie dla takich podatników.

**27. Dołączam następujące dokumenty** - zaznacz, jakie formularze składasz wraz w wnioskiem jako załączniki oraz podaj ich liczbę.

**28. Informacja dotycząca przetwarzania danych osobowych w CEIDG** - przeczytaj uważnie treść informacji.

**Miejscowość i data złożenia wniosku** - tu wpisz miejscowość oraz dzień złożenia wniosku. W przypadku wniosku składanego bezpośrednio w urzędzie gminy będzie to dzień wizyty w urzędzie.

**Własnoręczny podpis przedsiębiorcy lub osoby uprawnionej** - podpisz wypełniony wniosek. Tylko wniosek podpisany elektronicznie (profilem zaufanym albo podpisem kwalifikowanym) lub podpisany w urzędzie gminy, w wydziale działalności gospodarczej jest uznawany za złożony**.** Wniosek do urzędu gminy możesz wysłać także pocztą, jednak wtedy twój podpis pod nim musi być potwierdzony notarialnie.

# **F. Wykaz załączników do wniosku CEIDG-1**

Wniosek CEIDG-1 posiada załączniki:

- **CEIDG-RD**  do wpisywania większej ilości kodów PKD
- **CEIDG-SC**  do określenia udziału w więcej niż jednej spółce cywilnej
- **CEIDG-MW**  do wpisywania więcej niż jednego dodatkowego miejsca wykonywania działalności gospodarczej
- **CEIDG-PN**  do zgłoszenia informacji o więcej niż jednym pełnomocniku
- **CEIDG-RB**  do podania więcej niż jednego rachunku bankowego
- **CEIDG-ZS**  do wpisania zarządcy sukcesyjnego
- **CEIDG-POPR**  formularz korekt w przypadku pomyłek przy wypełnianiu części wniosku o wpis do ewidencji działalności gospodarczej

# **F.1. Wypełnianie załącznika CEIDG-RD**

Załącznik CEIDG-RD służy do wpisywania większej liczby kodów PKD. Należy go złożyć jako załącznik do wniosku CEIDG-1. Pola oznaczone \* są wymagane. Wypełnij go czytelnie, drukowanymi literami oraz zgodnie ze stanem faktycznym. Ponumeruj składane załączniki.

Lista wszystkich sekcji wraz z objaśnieniem sposobu wypełniania:

- **1. Dane identyfikacyjne wnioskodawcy/przedsiębiorcy**  wpisz obowiązkowe dane:
	- **PESEL** wpisz numer PESEL. Jeśli nie masz numeru Pesel zaznacz: "Nie posiadam"
	- **NIP** wpisz numer NIP. Jeśli nie masz numeru NIP zaznacz: "Nie posiadam"
	- **REGON**  wpisz numer REGON. Jeśli nie masz numeru REGON zaznacz: "Nie posiadam".

**2. Rodzaje działalności gospodarczej wg PKD 2007** - nie ma ograniczeń w liczbie kodów PKD. W CEIDG powinny się znaleźć tylko te kody PKD, które faktycznie określają to, co robisz. Nie wpisuj kodów "na zapas". Możesz je aktualizować w dowolnym momencie, masz na to 7 dni od momentu, kiedy zaczniesz lub przestaniesz ich używać.

**2.1. Załącznik jest kontynuacją kodów PKD podanych w** - określ, jakiej części wniosku CEIDG-1 załącznik jest kontynuacją.

**2.2. Informacja o dodatkowym miejscu wykonywania działalności gospodarczej**  jeżeli załącznik dotyczy dodatkowego stałego miejsca, podaj 14-cyfrowy numer REGON jednostki lokalnej, jeśli został nadany.

**2.3. Rodzaje działalności gospodarczej wg PKD 2007** - Kody PKD zmienisz dopisując nowe lub wykreślając już zbędne. Jeśli chcesz wykreślić podany wcześniej kod PKD, wpisz go i zaznacz: "Wykreślenie".

#### Więcej kodów PKD możesz podać lub wykreślić w kolejnym załączniku CEIDG-RD.

**Miejscowość i data złożenia wniosku** - wpisz miejscowość i datę złożenia wniosku.

Własnoręczny podpis przedsiębiorcy lub osoby uprawnionej - podpisz wypełniony wniosek. Tylko wniosek podpisany elektronicznie (profilem zaufanym albo podpisem kwalifikowanym) lub podpisany w urzędzie gminy, w wydziale działalności gospodarczej jest uznawany za złożony. Wniosek do urzędu gminy możesz wysłać także pocztą, jednak wtedy twój podpis pod nim musi być potwierdzony notarialnie.

# **F.2. Wypełnianie załącznika CEIDG-SC**

Załącznik CEIDG-SC służy do określenia udziału w więcej niż jednej spółce cywilnej. Należy go złożyć jako załącznik do wnioski CEIDG-1. Pola oznaczone \* są wymagane.

Wypełnij go czytelnie, drukowanymi literami oraz zgodnie ze stanem faktycznym. Ponumeruj składane załączniki.

Lista wszystkich sekcji wraz z objaśnieniem sposobu wypełniania:

- **1. Dane identyfikacyjne przedsiębiorcy**  wpisz obowiązkowe dane:
	- **PESEL**\* wpisz numer PESEL. Jeśli nie masz numeru Pesel zaznacz: "Nie posiadam"
	- **NIP**\* wpisz numer NIP. Jeśli nie masz numeru NIP zaznacz: "Nie posiadam"
	- **REGON\*** wpisz numer REGON. Jeśli nie masz numeru REGON zaznacz: "Nie posiadam".

**2. Jestem wspólnikiem spółek cywilnych** - jako wspólnik spółki cywilnej masz obowiązek ujawnić w CEIDG jej NIP i REGON. W CEIDG zgłaszasz też informację o dacie zawieszenia, wznowienia i wykreślenia wykonywania działalności gospodarczej w spółce.

#### **2.1. - 2.5. informacje o spółkach cywilnych**

Wypełnij te sekcje, jeśli chcesz dodać lub zmienić informacje o spółkach cywilnych, w których działasz.

Aby dodać nową spółkę cywilną wypełnij:

- **NIP**  wpisz NIP spółki cywilnej
- **REGON**  wpisz REGON spółki cywilnej
- **Zawiesiłem działalność w spółce od dnia**  wpisz datę, jeśli chcesz zgłosić do CEIDG zawieszenie spółki cywilnej. Pamiętaj, że spółkę cywilną wszyscy wspólnicy jednocześnie zawieszają w urzędzie skarbowym i GUS. Do CEIDG zawieszenie zgłoś po dokonaniu czynności zawieszenia w US i GUS. Samo zgłoszenie zawieszenia spółki cywilnej w CEIDG nie wywołuje żadnych skutków prawnych
- **Wznowiłem działalność w spółce od dnia**  wpisz datę, jeśli chcesz zgłosić do CEIDG wznowienie spółki cywilnej. Pamiętaj, że spółkę cywilną wszyscy wspólnicy jednocześnie wznawiają w urzędzie skarbowym i GUS. Do CEIDG ten fakt zgłoś po dokonaniu wznowienia w US i GUS. Samo zgłoszenie wznowienia spółki cywilnej w CEIDG nie wywołuje żadnych skutków prawnych.

Jeśli wystąpiono ze spółki cywilnej - zaznacz: "Wykreślenie informacji o spółce cywilnej z CEIDG" pod właściwym NIP i REGON.

j W razie potrzeby zgłoszenia/wykreślenia większej liczby spółek cywilnych, wypełnij i formularz CEIDG-SC.

**Miejscowość i data złożenia wniosku** - wpisz miejscowość i datę złożenia wniosku.

**Własnoręczny podpis przedsiębiorcy lub osoby uprawnionej** - podpisz wypełniony wniosek. Tylko wniosek podpisany elektronicznie (profilem zaufanym albo podpisem kwalifikowanym) lub podpisany w urzędzie gminy, w wydziale działalności gospodarczej jest uznawany za złożony**.** Wniosek do urzędu gminy możesz wysłać także pocztą, jednak wtedy twój podpis pod nim musi być potwierdzony notarialnie.

# **F.3. Wypełnianie załącznika CEIDG-MW**

Załącznik CEIDG-RD służy do wpisywania więcej niż jednego dodatkowego miejsca wykonywania działalności gospodarczej. Należy go złożyć jako załącznik do wniosku CEIDG-1. Pola oznaczone \* są wymagane.

Wypełnij go czytelnie, drukowanymi literami oraz zgodnie ze stanem faktycznym. Ponumeruj składane załączniki.

Lista wszystkich sekcji wraz z objaśnieniem sposobu wypełniania:

- **1. Dane identyfikacyjne wnioskodawcy/przedsiębiorcy**  wpisz obowiązkowe dane:
	- **PESEL\***  wpisz numer PESEL. Jeśli nie masz numeru Pesel zaznacz: "Nie posiadam"
	- **NIP**\* wpisz numer NIP. Jeśli nie masz numeru NIP zaznacz: "Nie posiadam"
	- **REGON\*** wpisz numer REGON. Jeśli nie masz numeru REGON zaznacz: "Nie posiadam".

**2. Dodatkowe stałe miejsca wykonywania działalności gospodarczej** - tu możesz podać nowe lub wykreślić poprzednio podane miejsca wykonywania działalności gospodarczej. Dodatkowe miejsca możesz podać, jeśli wskazano stałe miejsce wykonywania działalności gospodarczej. Dodatkowo dla adresów, które są jednostkami lokalnymi (tj. zakładami, oddziałami lub filiami twojego zakładu głównego, położona w innym miejscu niż siedziba główna, w której na przykład: ciągle świadczysz usługi lub umożliwiasz odbiór towaru swoim klientom - taka jednostka tworzy zorganizowaną całość twojego przedsiębiorstwa: ma swój osobny adres oraz pracuje w niej co najmniej jedna osoba) zgłoszonymi w GUS, musisz podać informację dodatkowe takie jak:

- **Nazwa jednostki lokalnej**
- **Data rozpoczęcia działalności** (jednostki) wpisz datę zgodną ze zgłoszeniem jednostki lokalnej w GUS lub zakładu leczniczego w urzędzie wojewódzkim. Nie

wpisuj tu daty rozpoczęcia działalności pod tym adresem lub daty wstąpienia do spółki cywilnej, jeśli nie jest to jednostka lokalna lub zakład leczniczy.

- **Przewidywana liczba pracujących**  wpisz przewidywaną liczbę osób pracujących pod tym adresem, do których zaliczasz się ty, jako właściciel, członkowie twojej rodziny zgłoszeni do ubezpieczenia jako osoby współpracujące oraz wszyscy zatrudnieni na umowę o pracę ze stanowiskiem pracy wyznaczonym pod tym adresem. Przewidywana liczba pracujących nie może być większa od liczby pracujących podanej dla całej działalności w danych firmy w sekcji **5.**
- **Zakład leczniczy podmiotu leczniczego**  zaznacz, czy prowadzisz zakład leczniczy podmiotu leczniczego, taki jak: gabinet lekarski, dentystyczny, pielęgniarski, fizjoterapeutyczny, a także przychodnia lub szpital.
- **REGON -** podaj 14 cyfrowy numer REGON jednostki lokalnej lub zakładu leczniczego podmiotu leczniczego. Nie wpisuj tu numeru REGON swojej firmy lub spółki cywilnej, w której działasz. Jeśli zakładasz działalność po raz kolejny i w przeszłości już świadczyłeś jaki przedsiębiorca usługi w tej lokalizacji, wpisz numer REGON, który był nadany tej jednostce lokalnej.

Jeśli we wniosku podasz dodatkowe miejsca prowadzenia firmy, to GUS automatycznie nada ci 14-cyfrowy numer REGON na podstawie informacji z twojego wniosku o wpis. Pamiętaj, aby we wniosku podać liczbę pracujących osób jeśli uległa zmianie.

**2.1. Adres dodatkowego miejsca wykonywania działalności** - aby wpisać nowy adres wypełnij:

- **Kraj**
- **Kod pocztowy**
- **Miejscowość**
- **Ulica**
- **Numer nieruchomości**
- **Numer lokalu**
- **Opis nietypowego miejsca**
- **Województwo**
- **Powiat**
- **Gmina/Dzielnica**

W przypadku wskazania adresu poza terytorium Polski, pola: Województwo, Powiat, Gmina/Dzielnica pozostaw niewypełnione. Jeśli adresem jest adres na terenie Stanów Zjednoczonych nazwę Stanu wpisz w pole: Województwo.

"Podany adres dotyczy miejsca wykonywania działalności przez" - zaznacz, przez kogo będzie wykonywana działalność gospodarcza w dodatkowym stałym miejscu. Jeśli działasz pod tym adresem w obu formach (tj. jako przedsiębiorca i w spółce, w której jesteś wspólnikiem) - zaznacz: "Przedsiębiorcę".

## **2.2. Rodzaje działalności gospodarczej wykonywanej w tym miejscu wg PKD 2007** (5

znaków) - podaj kody PKD określające czynności wykonywane pod tym adresem. Obowiązkowo wpisz przynajmniej kod przeważający, oraz (jeśli występują) kody pozostałe. Możesz wybierać jedynie wśród kodów, które wpisano dla całej działalności gospodarczej. Zakres kodów PKD nie może wykraczać poza wymienione w sekcji **5.1** dla całej działalności

Miejsca wykonywania działalności należy wypełnić tak, jak dla sekcji **8.2** wniosku CEIDG-1 opisując zakres działalności wykonywanej w danym miejscu. Jeżeli w polach zabraknie miejsca - wypełnij dodatkowo formularz CEIDG-RD. Nietypowe miejsca lokalizacji opisz bardzo dokładnie.

Jeżeli miejsce wykonywania działalności gospodarczej znajduje się poza terytorium Polski, informacja ta nie zostanie wpisana do rejestru REGON.

Kody PKD zmienisz dopisując nowe lub wykreślając już zbędne. Jeśli chcesz wykreślić podany wcześniej kod PKD, wpisz go i zaznacz: "Wykreślenie".

W razie potrzeby zgłoszenia/wykreślenia większej liczby:

- kodów wypełnij formularz CEIDG-RD
- miejsc wykonywania działalności gospodarczej wypełnij formularz CEIDG-MW.

**Miejscowość i data złożenia wniosku** - wpisz miejscowość i datę złożenia wniosku.

**Własnoręczny podpis przedsiębiorcy lub osoby uprawnionej** - podpisz wypełniony wniosek. Tylko wniosek podpisany elektronicznie (profilem zaufanym albo podpisem kwalifikowanym) lub podpisany w urzędzie gminy, w wydziale działalności gospod arczej jest uznawany za złożony**.** Wniosek do urzędu gminy możesz wysłać także pocztą, jednak wtedy twój podpis pod nim musi być potwierdzony notarialnie.

# **F.4. Wypełnianie załącznika CEIDG-PN**

Załącznik CEIDG-PN służy do zgłoszenia informacji o więcej niż jednym pełnomocniku. Należy go złożyć jako załącznik do wniosku CEIDG-1. Pola oznaczone \* są wymagane.

Wypełnij go czytelnie, drukowanymi literami oraz zgodnie ze stanem faktycznym. Ponumeruj składane załączniki.

Lista wszystkich sekcji wraz z objaśnieniem sposobu wypełniania:

- **1. Dane identyfikacyjne wnioskodawcy/przedsiębiorcy**  wpisz obowiązkowe dane:
	- **PESEL**\* wpisz numer PESEL. Jeśli nie masz numeru Pesel zaznacz: "Nie posiadam"
	- **NIP**\* wpisz numer NIP. Jeśli nie masz numeru NIP zaznacz: "Nie posiadam"
	- **REGON\*** wpisz numer REGON. Jeśli nie masz numeru REGON zaznacz: "Nie posiadam".

**2. Udzielam pełnomocnictwa** - w tej sekcji możesz podać lub wykreślić dane twoich pełnomocników.

**2.1. Dane pełnomocnika** - zaznacz, czy pełnomocnik jest osobą prawną, na przykład: spółką prawa handlowego.

Aby wpisać pełnomocnika wypełnij :

- **Nazwa firmy**  uzupełnij tylko, jeśli pełnomocnik jest przedsiębiorcą prowadzącym własną działalność gospodarczą
- **Imię oraz Nazwisko**  uzupełnij, jeśli pełnomocnik jest osobą fizyczną
- **Obywatelstwo**  podaj obywatelstwo pełnomocnika (tylko, jeśli pełnomocnik jest osobą fizyczną)
- **PESEL lub KRS**  wpisz PESEL pełnomocnika, który nie jest osobą prawną. Numer KRS uzupełnij tylko, jeśli pełnomocnik jest osobą prawną, wpisaną do KRS
- **NIP**  uzupełnij tylko, jeśli pełnomocnik jest osobą prawną lub osobą fizyczną prowadzącą działalność gospodarczą i jednocześnie wcześniej nie wpisano numeru PESEL. Dla osób fizycznych prowadzących działalność gospodarczą wystarczy podanie tylko jednego z tych numerów
- **Data urodzenia -** uzupełnij tylko, jeśli pełnomocnik jest osobą fizyczną i nie posiada numeru PESEL ani numeru identyfikacji podatkowej (NIP).

**2.2. Adres do doręczeń pełnomocnika** - na ten adres pełnomocnik będzie otrzymywać korespondencję w twojej sprawie. Adres ten będzie widoczny we wpisie.

Aby wpisać adres wypełnij:

- **Kraj**
- **Kod pocztowy**
- **Miejscowość**
- **Ulica**
- **Numer nieruchomości**
- **Numer lokalu**
- **Skrytka pocztowa**  wpisz miejscowość, nazwę placówki pocztowej i numer skrytki
- **Województwo**

Więcej informacji o tym, jak założyć i prowadzić firmę znajdziesz na Biznes.gov.pl/CEIDG
- **Powiat**
- **Gmina/Dzielnica**

W przypadku wskazania adresu poza terytorium Polski, pola: Województwo, Powiat, Gmina/Dzielnica pozostaw niewypełnione. Jeśli adresem jest adres na terenie Stanów Zjednoczonych nazwę Stanu wpisz w pole: Województwo.

Dane kontaktowe:

- **Adres e-mail**
- **Telefon**
- **Strona WWW**

Podanie danych kontaktowych nie jest obowiązkowe.

### **2.3. W zakresie rejestru CEIDG pełnomocnictwo obejmuje następujące czynności** -

tu zaznacz, jakie czynności pełnomocnik będzie mógł wykonywać w twoim imieniu we wpisie CEIDG oraz czy będzie miał prawo załatwiania twoich spraw w Punkcie Informacji dla Przedsiębiorcy (Biznes.gov.pl), na przykład: do elektronicznego składania dokumentów urzędowych na Biznes.gov.pl. W CEIDG możesz umieścić dowolną liczbę pełnomocników. Musisz poinformować pełnomocnika, że jest wyznaczony do prowadzenia twoich spraw.

Jeśli zmieniasz dane pełnomocnika lub jego adres do doręczeń, zaznacz odpowiednią sekcję i wpisz zmienione dane pełnomocnika lub nowy adres do doręczeń.

Aby wykreślić informację o pełnomocniku ze swojego wpisu podaj jego dane we wniosku i zaznacz: "Wykreślenie informacji o pełnomocnictwie z CEIDG".

W razie potrzeby zgłoszenia/wykreślenia większej liczby pełnomocników wypełnij kolejny formularz CEIDG-PN.

**Miejscowość i data złożenia wniosku** - wpisz miejscowość i datę złożenia wniosku.

**Własnoręczny podpis przedsiębiorcy lub osoby uprawnionej** - podpisz wypełniony wniosek. Tylko wniosek podpisany elektronicznie (profilem zaufanym albo podpisem kwalifikowanym) lub podpisany w urzędzie gminy, w wydziale działalności gospodarczej jest uznawany za złożony**.** Wniosek do urzędu gminy możesz wysłać także pocztą, jednak wtedy twój podpis pod nim musi być potwierdzony notarialnie.

## **F.5. Wypełnianie załącznika CEIDG-RB**

Załącznik CEIDG-RB służy do podania więcej niż jednego rachunku bankowego oraz poinformowania o więcej niż jednym numerze identyfikacyjnym uzyskanym w innych krajach.

Należy go złożyć jako załącznik do wniosku CEIDG-1. Pola oznaczone \* są wymagane. Wypełnij go czytelnie, drukowanymi literami oraz zgodnie ze stanem faktycznym. Ponumeruj składane załączniki.

Lista wszystkich sekcji wraz z objaśnieniem sposobu wypełniania:

- **1. Dane identyfikacyjne wnioskodawcy/przedsiębiorcy**  wpisz obowiązkowe dane:
	- **PESEL**\* wpisz numer PESEL. Jeśli nie masz numeru Pesel zaznacz: "Nie posiadam".
	- **NIP**\* wpisz numer NIP. Jeśli nie masz numeru NIP zaznacz: "Nie posiadam".
	- **REGON**\* wpisz numer REGON. Jeśli nie masz numeru REGON zaznacz: "Nie posiadam".

**2. Informacja o rachunkach bankowych/rachunkach w SKOK** - wypełnij, jeśli zgłaszasz nowy rachunek lub usuwasz informację o podanym wcześniej rachunku.

**2.1.-2.4. Rachunek firmowy** (związany z działalnością gospodarczą) **-** aby wpisać/usunąć informację o rachunku związanym z prowadzoną działalnością gospodarczą wypełnij:

- **Kraj -** wypełnij zgodnie z prawdą, dane znajdziesz w umowie z bankiem. Wpisz kraj siedziby banku (oddziału).
- **Kod SWIFT** (tylko dla zagranicznego rachunku bankowego, od 8 do 11 znaków) wypełnij zgodnie z prawdą, dane znajdziesz w umowie z bankiem.
- **Posiadacz rachunku**  wypełnij zgodnie z prawdą. Musisz być właścicielem lub współwłaścicielem tego rachunku bankowego (na umowie zawartej z bankiem). Zalecamy nie używać kont wspólnych ze względu na odpowiedzialność majątkową właściciela firmy. W przypadku zajęcia rachunku bankowego (na przykład: przez komornika) wszystkie środki zgromadzone na koncie zostaną uznane za środki firmowe.
- **Pełna nazwa banku (oddziału)**  wypełnij zgodnie z prawdą, dane znajdziesz w umowie z bankiem.
- **Numer rachunku**  podaj numer konta składający się tylko z cyfr.

"Rachunek, na który dokonywany będzie zwrot podatku" - zaznacz, jeśli chcesz otrzymywać zwrot podatku na wpisany numer rachunku bankowego. Zwrot podatku VAT może zostać dokonany tylko na rachunek w banku mającym siedzibę w Polsce. Jeśli masz kilka rachunków związanych z działalnością gospodarczą, tylko jeden rachunek możesz wyznaczyć do zwrotów.

Więcej informacji o tym, jak założyć i prowadzić firmę znajdziesz na [Biznes.gov.pl/CEIDG](https://www.biznes.gov.pl/pl/portal/03155)

Jeśli zgłaszasz informację o likwidacji rachunku związanego z działalnością gospodarczą, wpisz jego dane i zaznacz: "Likwidacja".

W razie potrzeby zgłoszenia/likwidacji większej liczby rachunków bankowych wypełnij kolejny formularz CEIDG-RB.

**3. Informacja o numerach identyfikacyjnych uzyskanych w innych krajach dla celów podatkowych lub ubezpieczeniowych** (wypełnij, o ile cię dotyczy) - podaj numery, które zostały ci nadane w innych krajach.

Aby wpisać numer identyfikacyjny wypełnij:

- **Numer**  wpisz swój numer identyfikacyjny
- **Kraj**  wpisz w jakim kraju uzyskano dany numer

oraz wybierz typ numeru: "Ubezpieczeniowy" lub "Podatkowy".

W razie potrzeby zgłoszenia większej liczby numerów identyfikacyjnych wypełnij kolejny i i formularz CEIDG-RB. i

**Miejscowość i data złożenia wniosku** - wpisz miejscowość i datę złożenia wniosku.

**Własnoręczny podpis przedsiębiorcy lub osoby uprawnionej** - podpisz wypełniony wniosek. Tylko wniosek podpisany elektronicznie (profilem zaufanym albo podpisem kwalifikowanym) lub podpisany w urzędzie gminy, w wydziale działalności gospodarczej jest uznawany za złożony**.** Wniosek do urzędu gminy możesz wysłać także pocztą, jednak wtedy twój podpis pod nim musi być potwierdzony notarialnie.

## **F.6. Wypełnianie załącznika CEIDG-ZS**

Załącznik CEIDG-ZS służy do wpisania zarządcy sukcesyjnego. Należy go złożyć jako załącznik do wniosku CEIDG-1.

Jako przedsiębiorca możesz ustanowić zarządcę sukcesyjnego na wypadek swojej śmierci. W tym celu musisz:

- powołać zarządcę sukcesyjnego
- uzyskać jego zgodę na pełnienie tej funkcji
- dokonać odpowiedniego wpisu w CEIDG.

Powołanego zarządcę sukcesyjnego możesz w każdej chwili odwołać. Jeśli nie złożysz wniosku o wpis powołanego zarządcy sukcesyjnego do CEIDG, ustanowienie zarządu sukcesyjnego po twojej śmierci będzie możliwe tylko przed notariuszem z udziałem twoich spadkobierców.

Musisz zgłaszać do CEIDG wszelkie zmiany danych dotyczące zarządcy sukcesyjnego. Zmiany zgłaszaj niezwłocznie, nie później niż następnego dnia roboczego po zaistnieniu danej zmiany.

**Rezerwowy zarządca sukcesyjny** to osoba, która zajmie się firmą, jeśli główny zarządca sukcesyjny nie będzie mógł pełnić tej funkcji.

Nie można wpisać zarządcy sukcesyjnego rezerwowego, jeśli nie ma wpisanego już w CEIDG zarządcy sukcesyjnego głównego. Wypełniając CEIDG-ZS nie możesz od razu powołać zarządcy głównego i rezerwowego. Chcąc powołać zarządcę głównego i rezerwowego musisz wypełnić dwa razy wniosek o zmianę wpisu.

Więcej informacji na temat tego, [jak ułatwić następcom kontynuowanie działalności,](https://www.biznes.gov.pl/pl/portal/00147) znajdziesz na Biznes.gov.pl.

Wniosek wypełnij czytelnie, drukowanymi literami oraz zgodnie ze stanem faktycznym. Daty wpisz w formacie dd-mm-rrrr.

Lista wszystkich sekcji wraz z objaśnieniem sposobu wypełniania:

- **1. Dane identyfikacyjne przedsiębiorcy**  uzupełnij dane:
	- **Imię**  wpisz imię, zgodnie z pisownią w dokumencie tożsamości. Jeśli jesteś cudzoziemcem i nie masz pewności jaką pisownię wybrać - wpisz dane zgodne decyzją o pozwoleniu na pobyt w Polsce lub kartą pobytu.
	- **Nazwisko**  wpisz nazwisko, zgodnie z pisownią w dokumencie tożsamości.
	- **PESEL** wpisz numer PESEL. Jeśli nie masz numeru Pesel zaznacz: "Nie posiadam".
	- **NIP** wpisz numer NIP. Jeśli nie masz numeru NIP zaznacz: "Nie posiadam".
	- **REGON** wpisz numer REGON. Jeśli nie masz numeru REGON zaznacz: "Nie posiadam".

**2. Wniosek złożony przez** - określ, kto składa wniosek. Jeśli składasz go sam jako przedsiębiorca to zaznacz: "Przedsiębiorcę". Jeśli jesteś zarządcą to zaznacz: "Zarządcę sukcesyjnego". Jeśli wniosek składasz jako pełnomocnik lub prokurent to zaznacz: "Osobę uprawnioną".

#### **3. Wniosek dotyczy:**

- Zarządcy sukcesyjnego zaznacz jeśli zgłaszasz głównego zarządcy sukcesyjnego.
- Zarządcy sukcesyjnego wskazanego na wypadek, o którym mowa w art. 11 ust.

Więcej informacji o tym, jak założyć i prowadzić firmę znajdziesz na Biznes.gov.pl/CEIDG

2 ustawy z dnia 5 lipca 2018 r. o zarządzie sukcesyjnym przedsiębiorstwem osoby fizycznej i innych ułatwieniach związanych z sukcesją przedsiębiorstw - zaznacz, jeśli wniosek dotyczy rezerwowego zarządcy sukcesyjnego.

- **4. Czynności do wykonania -** określ, jakie informację chcesz zgłosić
	- dodanie informacji o zarządcy sukcesyjnym zaznacz, jeśli dodajesz informację o zarządcy
	- usunięcie informacji o zarządcy sukcesyjnym zaznacz, jeśli usuwasz informację o zarządcy
	- zmiana informacji o zarządcy sukcesyjnym zaznacz, jeśli zmieniasz dane o zarządcy
	- wygaśnięcie zarządu sukcesyjnego z przyczyny określonej w art. 59 ust. 1 pkt 1 ustawy z dnia 5 lipca 2018 r. o zarządzie sukcesyjnym przedsiębiorstwem osoby fizycznej i innych ułatwieniach związanych z sukcesją przedsiębiorstw - zaznacz, jeśli zarząd wygasł po śmierci przedsiębiorcy.
		- o Data wygaśnięcia wpisz datę w formacie dd-mm-rrrr (nie wcześniej niż 2 miesiące od śmierci przedsiębiorcy).

**5. Dane zarządcy sukcesyjnego** - wpis dane zarządcy. Zarządcą sukcesyjny może być każdy, kto ma pełną zdolność do czynności prawnych i nie ma zakazu prowadzenia działalności gospodarczej.

**5.1. Dane identyfikacyjne** - aby podać dane identyfikacyjne zarządcy wpisz jego:

- **Imię**
- **Nazwisko**
- **Imię ojca**
- **Imię matki**
- **Obywatelstwa**
- **PESEL**  jeśli zarządca nie ma numeru Pesel zaznacz: "Nie posiada"
- **NIP** jeśli zarządca nie ma numeru NIP zaznacz: "Nie posiada"
- **Datę urodzenia**

**5.2. Adres do doręczeń zarządcy sukcesyjnego** - aby podać adres do doręczeń zarządcy wpisz:

- **Kraj**
- **Kod pocztowy**
- **Miejscowość**
- **Ulica**
- **Numer nieruchomości**
- **Numer lokalu**
- **Skrytka pocztowa** (opcjonalnie) wpisz miejscowość, nazwę placówki pocztowej i numer skrytki
- **Województwo**
- **Powiat**
- **Gmina/Dzielnica**

W przypadku wskazania adresu poza terytorium Polski, pola: Województwo, Powiat, Gmina/Dzielnica pozostaw niewypełnione. Jeśli adresem jest adres na terenie Stanów Zjednoczonych nazwę Stanu wpisz w pole: Województwo.

•

Dane kontaktowe (opcjonalnie):

- **Adres e-mail**
- **Telefon**
- **Strona WWW**

Dane opcjonalne służą do ułatwienia kontaktu administracji publicznej z zarządcą.

**6. Oświadczenie** - jeśli jesteś przedsiębiorcą lub osobą uprawnioną, zaznacz tę sekcję i złóż oświadczenie, iż zarządca zgodził się na pełnienie funkcji. Niezłożenie oświadczenia spowoduje brak możliwości wpisania zarządcy sukcesyjnego do CEIDG. Przeczytaj uważnie treść oświadczenia: "Oświadczam, że zarządca sukcesyjny wyraził zgodę na pełnienie tej funkcji. Jestem świadomy odpowiedzialności karnej za złożenie fałszywego oświadczenia".

Jeśli oświadczenie jest zgodne z prawdą zaznacz: "Tak, składam oświadczenie".

**Miejscowość i data złożenia wniosku** - wpisz miejscowość i datę złożenia wniosku.

**Własnoręczny podpis przedsiębiorcy/zarządcy sukcesyjnego/osoby uprawnionej**  podpisz wypełniony wniosek. Tylko wniosek podpisany elektronicznie (profilem zaufanym albo podpisem kwalifikowanym) lub podpisany w urzędzie gminy, w wydziale działalności gospodarczej jest uznawany za złożony**.** Wniosek do urzędu gminy możesz wysłać także pocztą, jednak wtedy twój podpis pod nim musi być potwierdzony notarialnie.

# **F.7. Wypełnianie załącznika CEIDG-POPR - formularz korekt w przypadku pomyłek przy wypełnianiu części wniosku o wpis do ewidencji działalności gospodarczej**

Formularz CEIDG-POPR służy do dokonywania korekt w formularzach: CEIDG-1, CEIDG-MW, CEIDG-PN, CEIDG-RB, CEIDG-RD, CEIDG-SC, CEIDG-ZS. Jest załącznikiem do formularza CEIDG-1 i nie może zostać złożony oddzielnie.

Na tym załączniku urzędnik wprowadza korekty w sytuacji, gdyby przy wypełniania CEIDG-1 lub dodatkowych załączników zdarzyła się pomyłka.

W załączniku wpisuje się:

- Formularz w jakim popełniono pomyłkę
- Nr sekcji oraz nazwę pola
- Poprawną treść.

**Miejscowość i data złożenia wniosku** - urzędnik wpisze miejscowość i datę złożenia wniosku.

**Własnoręczny podpis przedsiębiorcy/osoby uprawnionej** - urzędnik poprosi o podpis wypełnionego wniosku.

**Pieczęć i podpis urzędu -** w tym miejscu zostanie przystawiona pieczęć z nazwą urzędu, w którym składany jest wniosek. Urzędnik podpisze wniosek.